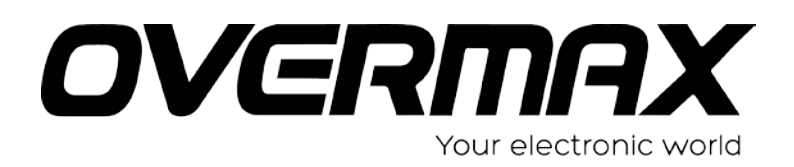

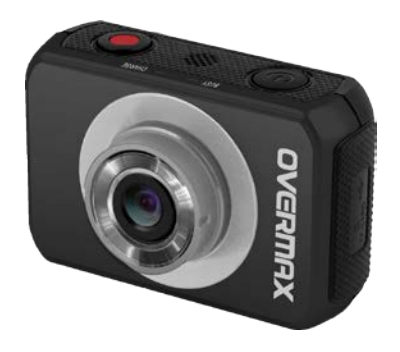

# **Instrukcja obsługi**

## User Manual

PL/EN/RO/HU

### **OV-ActiveCam-02**

### • **Środki ostrożności**

Przed rozpoczęciem korzystania z kamery należy ze zrozumieniem przeczytać opisane poniżej uwagi dotyczące bezpieczeństwa. Należy zawsze pamiętać, aby kamera obsługiwana była w prawidłowy sposób.

Nie należy kierować kamery bezpośrednio na słońce lub inne silne źródło światła, które mogłoby spowodować uszkodzenie wzroku.

Nie należy zdejmować obudowy kamery, ani dokonywać jakichkolwiek prób jej modyfikacji. Konserwacja oraz naprawy powinny być wykonywane wyłącznie przez autoryzowanych dostawców usług.

Aby uniknąć wypadków oraz uszkodzenia kamery należy trzymać ją tam, gdzie będzie ona niedostępne dla dzieci oraz zwierząt.

W przypadku zauważenia wydobywającego się z urządzenia dymu lub dziwnego zapachu, należy natychmiast odłączyć je od zasilania. W celu dokonania naprawy urządzenia należy dostarczyć je do najbliższego autoryzowanego punktu serwisowego. Nie należy dokonywać prób naprawy urządzenia na własną rękę.

Należy używać wyłącznie zalecanych akcesoriów zasilających. Wykorzystanie źródeł zasilania, które nie są zalecane dla tego urządzenia może prowadzić do jego przegrzania, zakłóceń, pożaru, porażenia prądem elektrycznym lub wywołać inne niebezpieczeństwa.

### • **Klauzula wyłączenia odpowiedzialności**

Nie ponosimy odpowiedzialności za szkody odniesione przez użytkownika lub osoby trzecie wynikłe na skutek niewłaściwego obchodzenia się z produktem lub jego akcesoriami, wykonywania nieprawidłowych operacji oraz nieodpowiedniego wykorzystania. Zastrzegamy sobie prawo do przeprowadzania zmian niniejszego produktu bez wcześniejszego powiadomienia.

Obrazy znajdujące się w instrukcji zostały zamieszczone jedynie w celach poglądowych.

### **Przygotowanie do użycia**

### **Komponenty urządzenia**

- 1. Złącze USB:
- 2. Port karty TF
- 3. Wyświetlacz LCD
- 4. Przycisk migawki
- 5. Głośnik
- 6. Kontrolka LED ładowania
- 7. Kontrolka LED pracy
- 8. Włącznik

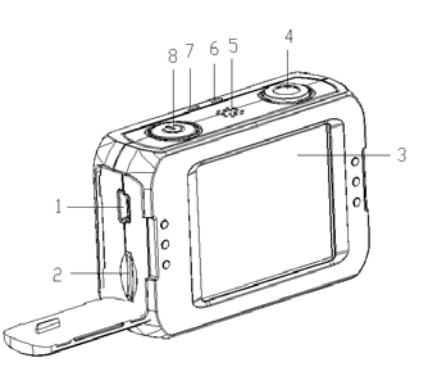

- 9. Reset (przywracanie danych fabrycznych)
- 10. Wyjście AV
- 11. Port HDMI
- 12. Otwór mocowania statywu
- 13. Mikrofon
- 14. Obiektyw

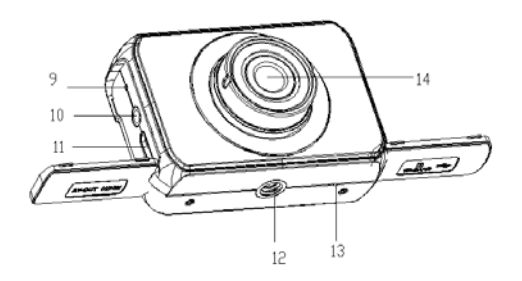

### **Wodoodporna obudowa TPU**

Część oznaczona jako A to wodoodporna obudowa TPU, którą można założyć na kamerę podczas jej używania. Pomoże ona ochronić kamerę przed zabrudzeniami, a co najważniejsze - również przed szkodliwym działąniem wody.

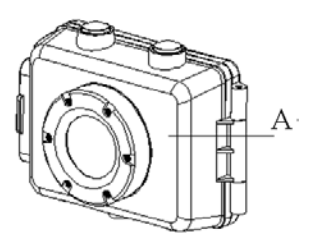

#### **Wskaźnik baterii**

Kamera wyposażona jest we wbudowany akumulator litowy. Przed pierwszym użyciem urządzenia należy ładować go przez co najmniej godzinę.

- 1. Wyłącz kamerę.
- 2. Podłącz kamerę do komputera za pomocą przewodu USB, aby naładować akumulatorek.
- 3. Podczas ładowania wskaźnik baterii świeci czerwonym światłem.
- 4. Po zakończeniu ładowania odłącz przewód USB.

Po długotrwałym użytkowaniu lub ładowaniu obudowa urządzenia może nagrzewać się. Zjawisko to jest całkowicie naturalne.

#### **Wkładanie karty pamięci**

Kamera nie jest wyposażona w pamięć wewnętrzną. Oznacza to, że przed rozpoczęciem użytkowania kamery należy zainstalować w niej kartę pamięci TF. W przypadku braku karty pamięci, kamera nie będzie mogła nagrywać.

1. Wyłącz kamerę.

2: Otwórz gumowe wieczko z boku kamery. Zlokalizuj port karty

TF, a następnie umieść kartę w porcie.

Gdy karta pamięci zostanie umieszczona poprawnie, usłyszysz wyraźny sygnał dźwiękowy.

### **Instalacja uchwytu**

Kamera posiada dwa rodzaje uchwytów. Aby zamocować uchwyt postępuj według poniższych kroków:

- 1. Za pomocą metalowej śrubki przymocuj uchwyt do otworu mocowania kamery.
- 2. Przytrzymaj uchwyt, a następnie dokręć śrubkę tak, aby stabilnie przylegał do powierzchni kamery.

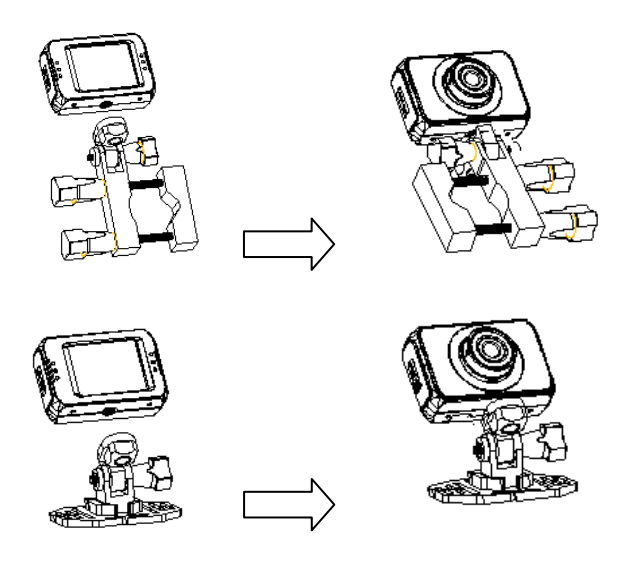

### **Jak zamocować kamerę do roweru?**

1. Przytwierdź uchwyt do kamery.

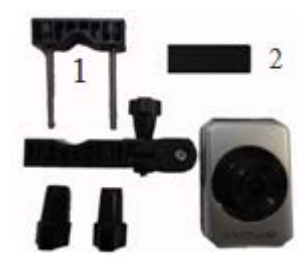

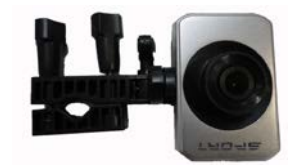

- 2. Umieść specjalną gumową podkładkę (2) na uchwycie (1), przymocuj go do kierownicy roweru, a następnie dokręć śrubkę tak, aby uchwyt stabilnie przylegał do powierzchni mocowania.
- 3. Po przymocowaniu kamery do roweru możesz rozpocząć nagrywanie lub wykonywanie zdjęć.

### **Jak zamocować kamerę do kasku za pomocą paska?**

- 1. Przytwierdź uchwyt do kamery.
- 2. Przeciągnij pasek przez dwa końce uchwytu i dostosuj długość paska do rozmiaru kasku. Teraz możesz przymocować kamerę do kasku i rozpocząć nagrywanie lub wykonywanie zdjęć.

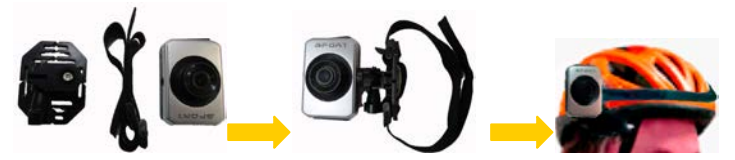

### **Jak zamocować kamerę do kasku za pomocą specjalnej podstawki samoprzylepnej?**

- 1. Przytwierdź uchwyt do kamery.
- 2. Jedną ze stron podstawki przyklej do uchwytu, natomiast drugą - do kasku. Teraz możesz już rozpocząć nagrywanie lub wykonywanie zdjęć.

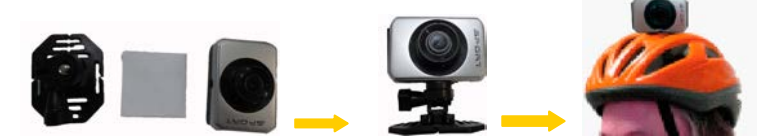

Wskazówki: Czy pamiętasz o wodoodpornej obudowie? Jeśli wystąpi taka potrzeba możesz założyć ją na przytwierdzoną do roweru lub kasku kamerę.

### **Podstawowe operacje**

### **Włączanie i wyłączanie**

1: Naciśnij przycisk Włącznika (POWER), aby włączyć kamerę.

2: Naciśnij przycisk Włącznika (POWER) ponownie, aby wyłączyć urządzenie.

Podczas włączania i wyłączania kamery, kontrolka LED pracy zmieni kolor na zielony.

### **Zmiana trybu**

Ekran LCD urządzenia jest dotykowy, w związku z czym większość ustawień może zostać przeprowadzona poprzez operacje dotykowe. Na ekranie wyświetlane są bieżące ustawienia kamery. Kamera posiada 3 tryby: tryb zdjęć, tryb nagrywania wideo oraz tryb podglądu (odtwarzania). Dotknij ikony ( $\Box / \Box / \Box$ ) na

ekranie urządzenia, aby wybrać preferowany tryb.

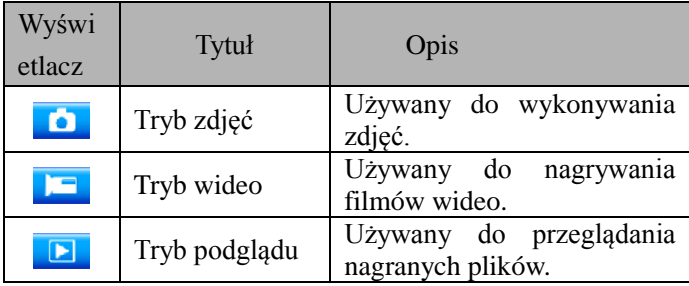

### **Wygląd interfejsów poszczególnych trybów**

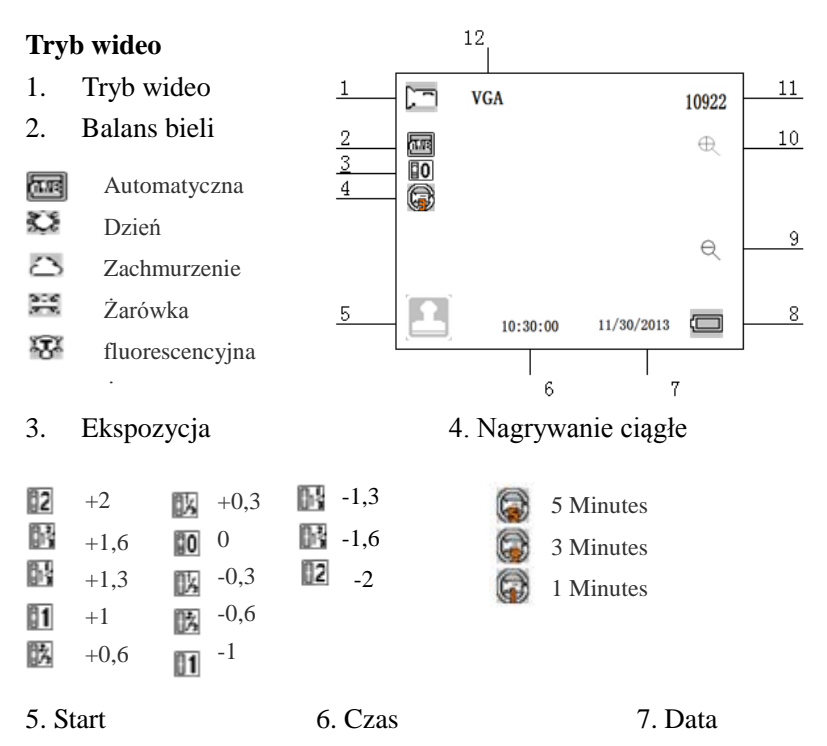

8. Stan baterii 9. Oddalanie 10. Przybliżanie

- W pełni naładowana **COLOR**
- Połowa **CON**
- Niski poziom energii  $\Box$
- Rozładowana  $\Box$
- 11. Memory capacity 12. Rozmiar

### **Tryb zdjęć**

- 1. Tryb zdjęć
- 2. Balans bieli
- 3. Ekspozycja
- 4. Start
- 5. Czas
- 6. Data
- 7. Stan baterii
- 8. Oddalanie
- 9. Przybliżanie
- 10. Dostępna pamięć
- 11. Seria zdjęć
- 12. Samowyzwalacz 13. ISO
	- $\mathbb{Z}$
	- E.
	- E)

Pojedynczy

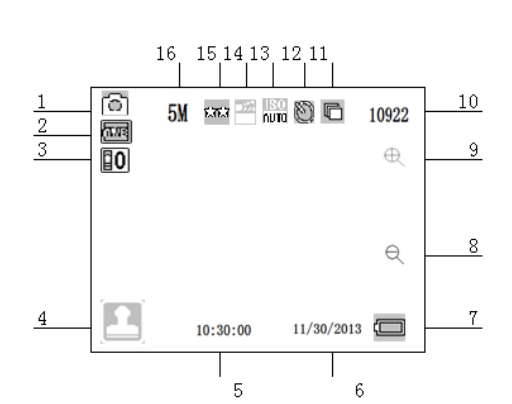

10s and 10s and 10s and 10s and 10s and 10s and 10s and 10s and 10s and 10s and 10s and 10s and 10s and 10s and 10s and 10s and 10s and 10s and 10s and 10s and 10s and 10s and 10s and 10s and 10s and 10s and 10s and 10s an  $\overline{5s}$  100 2s  $\frac{1}{200}$  200<br>Poiedvnczy  $\frac{1}{200}$  400

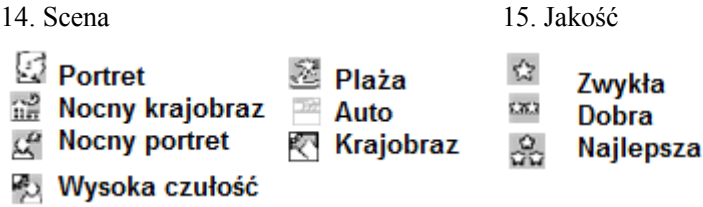

16. Rozdzielczość (12M/10M/9M/8M/7M/5M/3M/2M/1.3M)

### **Tryb podglądu**

- 1. Tryb podglądu
- 2. Tryb wideo
- 3. Tryb zdjęć
- 4. Menu
- 5. Start
- 6. Pojemność baterii
- 7. Powiększenie
- 8. Zmniejszenie
- 9. Numer bieżącego pliku / Całkowita liczba zapisanych plików.
- 10. Rozdzielczość

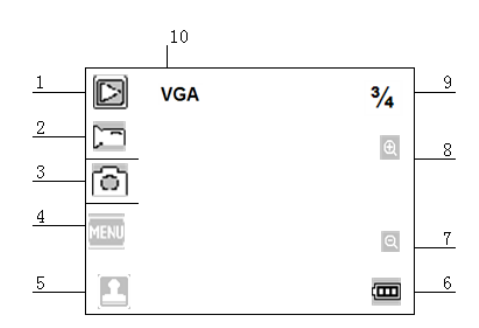

### **Ustawienia kamery**

Przed rozpoczęciem nagrywania lub wykonywania zdjęć należy wcisnąć przycisk Włącznika (power), aby włączyć kamerę. Kamera wyposażona jest w dotykowy ekran LCD, w związku z czym wszystkie ustawienia dokonywane są poprzez dotknięcie

danej opcji na ekranie. Kliknij ikonkę , aby wyświetlić MENU. Dotknij MENU, a następnie ikonę  $\blacksquare$ , aby wyświetlić menu konfiguracji jak na obrazku poniżej. Kliknij W LEWO, aby opuścić bieżący ekran i przejść do poprzedniego menu.

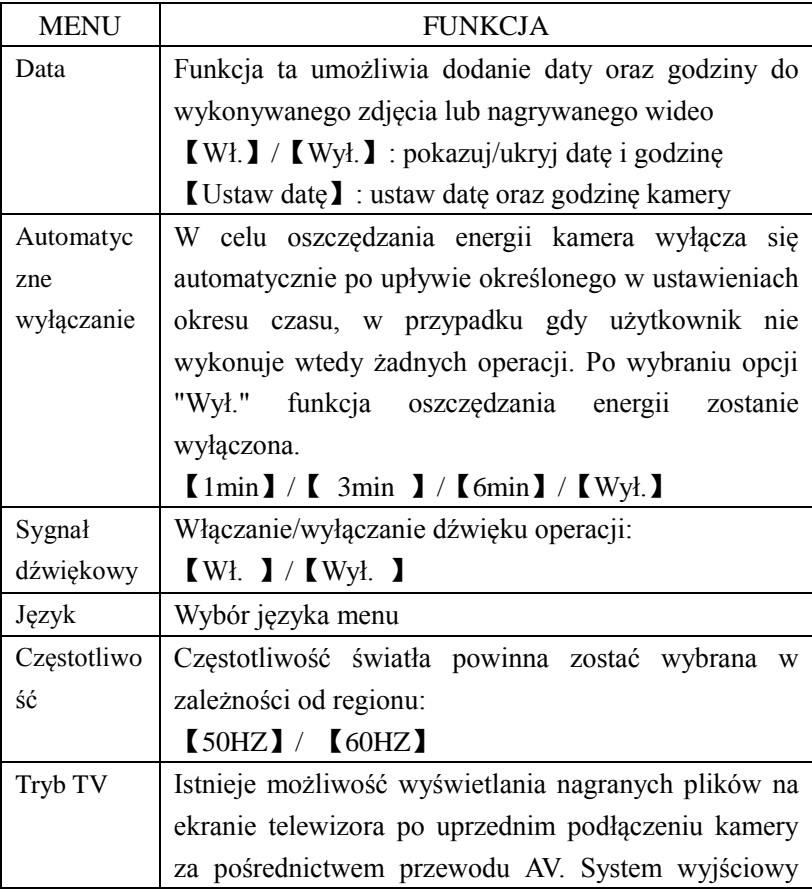

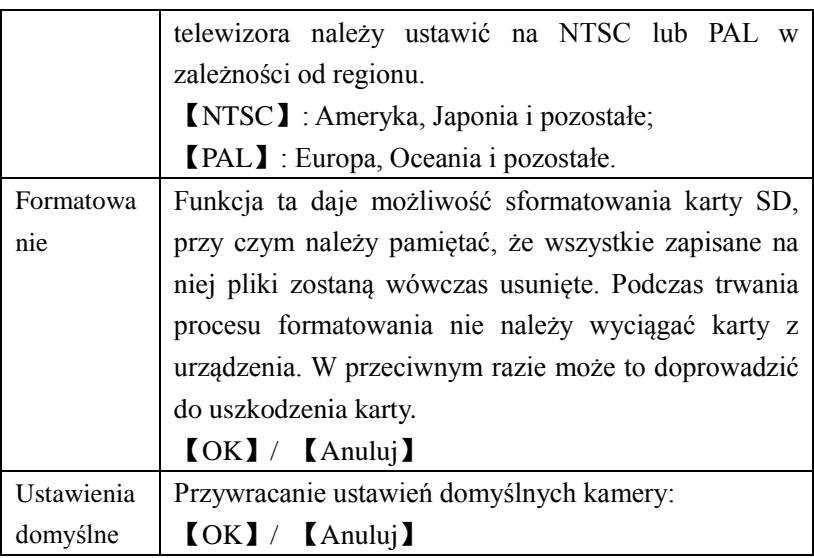

### **Nagrywanie wideo**

1: Włącz kamerę i kliknij ikonkę **kole**, aby wybrać tryb wideo.

2: Rozpoczynanie nagrywania.

Nagrywany obraz widoczny jest na ekranie LCD. Klikaj

 $\bigoplus$ , aby przybliżać i oddalać obraz.

Wciśnij przycisk Nagrywania (migawki), aby rozpocząć nagrywanie.

Na ekranie LCD wyświetlona zostanie informacja o czasie trwania nagrywania.

W przypadku używania wolnej karty, rozmiar wideo zostanie zmniejszony automatycznie do 720P.

3. Kończenie nagrywania

Wciśnij przycisk Nagrywania (migawki), aby zakończyć nagrywanie.

Kamera automatycznie zatrzyma nagrywanie, gdy karta pamięci zostanie zapełniona.

### **Menu trybu wideo**

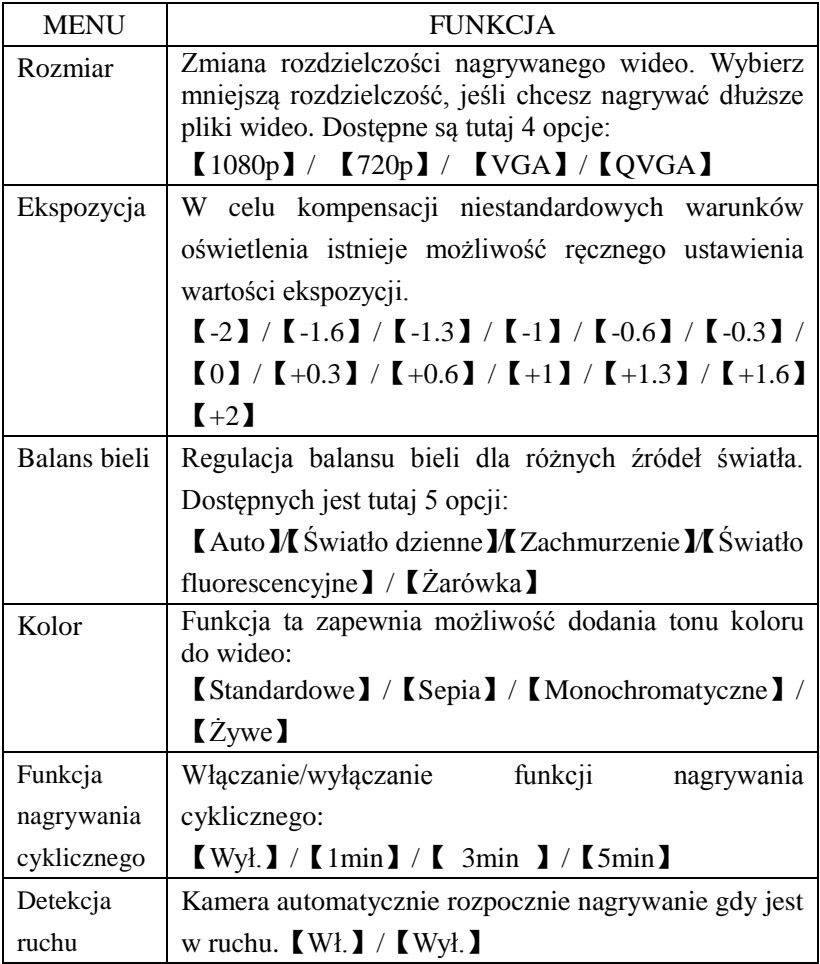

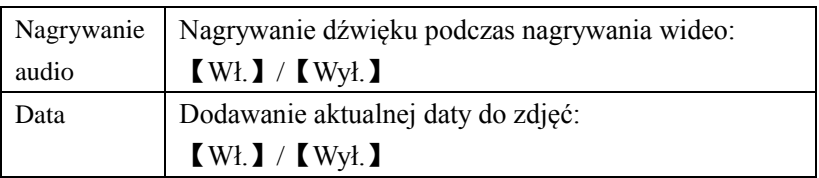

### **Wykonywanie zdjęć**

- 1: Włącz kamerę i kliknij ikonkę **o b**, aby wybrać tryb zdjęć.
- 2: Robienie zdjęcia

Kadr widoczny jest na ekranie LCD. Klikaj  $\oplus$   $\oplus$ , aby przybliżać i oddalać obraz.

Kliknij przycisk migawki, aby wykonać zdjęcie.

Po zrobieniu zdjęcia, widoczne będzie ono przez chwilę na ekranie LCD.

Wraz z każdym wykonanym zdjęciem ilość wolnego miejsca karty pamięci, widoczna w prawym górnym rogu ekranu, zmniejsza się.

### **Menu trybu zdjęć**

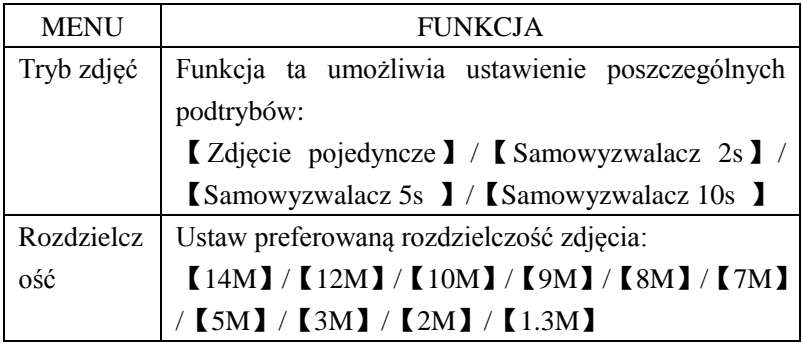

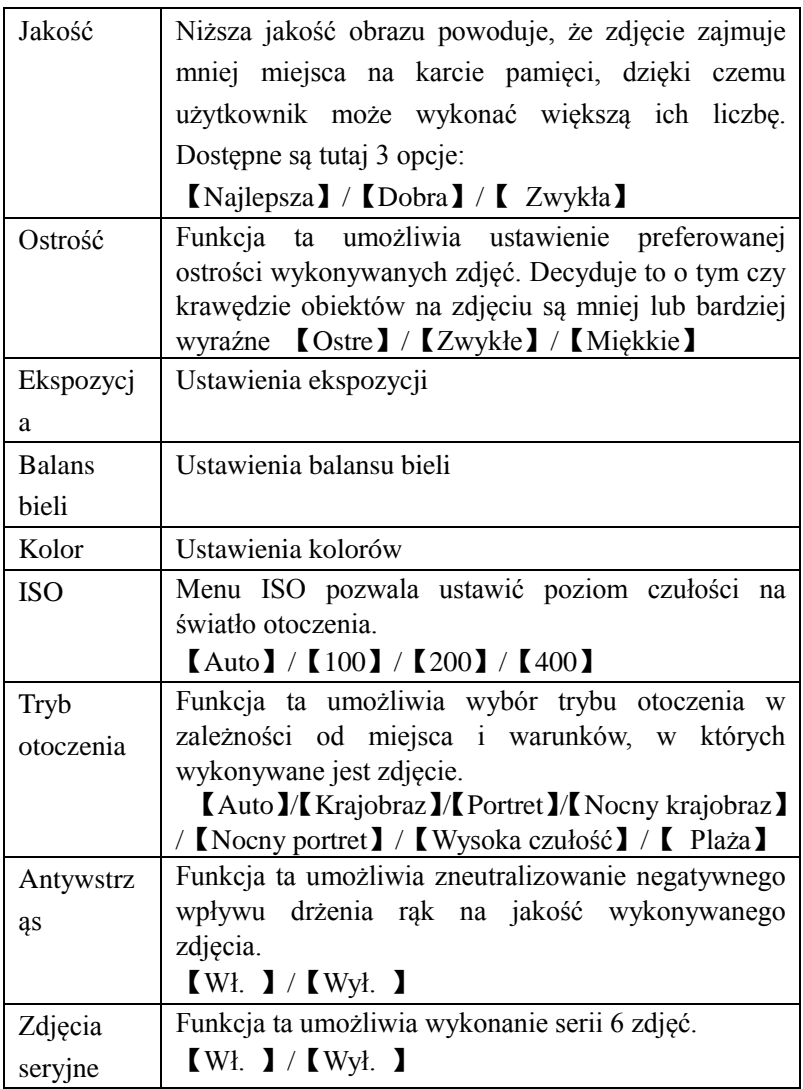

### **Podgląd i usuwanie plików**

1: Włącz kamerę i kliknii ikonkę  $\Box$  aby wybrać tryb podglądu. 2: Klikaj z prawej i lewej strony ekranu, aby przeglądać zdjęcia oraz pliki wideo.

3: Kliknij przycisk **Nagrywania** (migawki) lub ikonę

rozpocząć odtwarzanie pliku wideo. Zmieni ona wygląd na ...

Kliknij ją lub przycisk Nagrywania (migawki), aby wstrzymać odtwarzanie. Powtarzaj powyższe czynności, aby na zmianę pauzować i wznawiać odtwarzanie. Aby zakończyć odtwarzanie

wideo, kliknij ikonkę <sup>[CRECO</sup>]

4: Podczas przeglądania zdjęć klikaj  $\oplus$   $\oplus$ , aby powiększać i pomniejszać obraz. Podczas gdy obraz jest powiększony, dotknij wybrane miejsce i przesuwaj palec na ekranie, aby przeglądać wybrane obszary. Nie można wówczas korzystać z menu. Aby to zrobić, należy wcześniej powrócić do oryginalnego widoku.

### **Menu trybu podglądu**

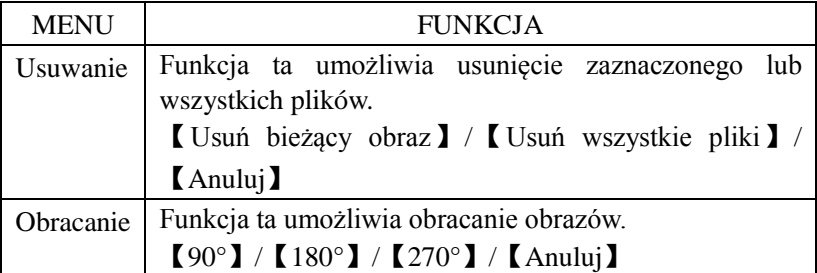

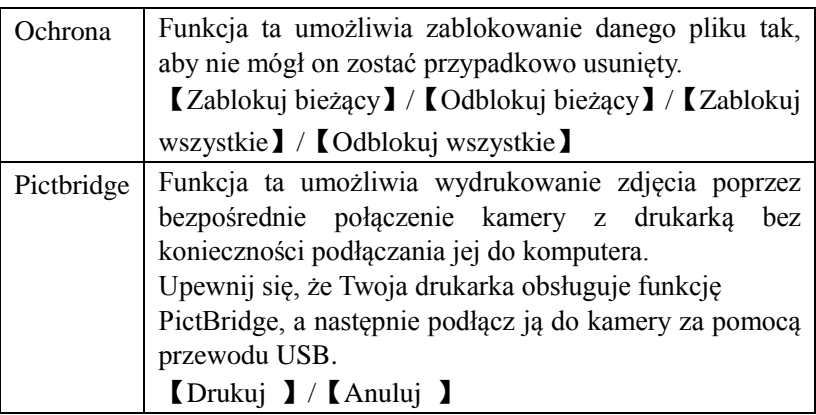

### **Ustanawianie połączeń**

### **Podłączenie do telewizora**

Po podłączeniu przewodu AV do wejścia AV telewizora z jednej i wyjścia AV kamery z drugiej strony, ekran LCD kamery zgaśnie, a jego funkcję przejmie ekran telewizora.

1. Podłącz kamerę do telewizora za pomocą przewodu AV.

2. Włącz kamerę i telewizor oraz ustaw tryb telewizora jako AV.

3. W trybie nagrywania kamery, użytkownik widzi nagrywany obraz na ekranie telewizora.

4. Gdy kamera jest w trybie podglądu, zapisane na niej zdjęcia oraz filmy odtwarzane są na ekranie telewizora.

### **Podłączenie do telewizora HD**

1. Podłącz kamerę do telewizora HD za pomocą załączonego w zestawie przewodu HDMI.

- 2. Włącz telewizor HD i przełącz go do trybu HDMI.
- 3. Włącz kamerę. Przełącz kamerę do trybu podglądu.

Wybieraj pliki, które chcesz odtworzyć dotykając ich na ekranie.

### **Podłączenie do komputera**

Istnieją dwa sposoby pobierania plików z karty pamięci kamery do komputera:

- 1. za pomocą czytnika kart (należy wsunąć kartę pamięci do czytnika),
- 2. podłączając kamerę do komputera PC za pośrednictwem przewodu USB.

### **Za pomocą czytnika kart.**

1: Wyjmij kartę pamięci z kamery i włóż ją do czytnika kart podłączonego do komputera.

2: Otwórz [Mój komputer] lub [Eksplorator Windows] i kliknij dwukrotnie ikonę dysku wymiennego właściwą dla karty pamięci kamery.

3: Skopiuj pliki z karty pamięci kamery i wklej je do wybranego katalogu na dysku twardym komputera.

### **Podłączając urządzenie do komputera PC za pośrednictwem przewodu USB**

- 1: Podłącz kamerę do komputera za pomocą przewodu USB, a następnie włącz ją.
- 2: Zostanie ona wówczas odczytana przez komputer jako urządzenie pamięci masowej.
- 3: Pliki zdjęć oraz wideo dostępne są w katalogu "DCIM".

4: Skopiuj pożądane pliki do wybranego katalogu na dysku twardym komputera.

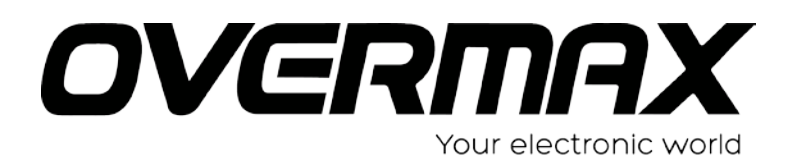

User Manual EN

### **OV-ActiveCam-02**

### • **Precautions**

Before using the camcorder, please ensure that you read and understand the safety precautions described below. Always ensure that the camcorder is operated correctly.

Do not point the camcorder directly into the sun or other intense light sources which could damage your eyesight.

Do not try to open the case of the camcorder or attempt to modify this camcorder in any way. Maintenance and repairs should be carried out only by authorized service providers.

Keep the camcorder and its accessories out of the reach of children and animals to prevent accidents or damage to the camcorder.

If you notice smoke or a strange odor coming from the camcorder, turn the power off immediately. Take the camcorder to the nearest authorized service center for repair. Never attempt to repair the camcorder by your own.

Use only the recommended power accessories. Use of power sources not expressly recommended for this equipment may lead to overheating, distortion of the equipment, fire, electrical shock or other hazards.

### • **Disclaimer**

We assume no responsibility for damages suffered by the user or third parties as a result of inappropriate handling of the product or its accessories, or by their operational failure and by their use. We reserve the right to make changes to this product and its accessories without prior notice.

The photos included in this user manual are only for reference.

### **Preparing for using**

### **Part of the camcorder**

- 15. USB jack
- 16. TF card slot
- 17. LCD screen
- 18. Shutter button
- 19. Speaker
- 20. Charging indicator light
- 21. Busy indicator light
- 22. Power button
- 23. Reset
- 24. AV out jack
- 25. HDMI jack
- 26. Tripod slot
- 27. Microphone
- 28. Lens

### **Water resistant TPU case**

The part A is a water resistant TPU case, You can wear on it during using. The TPU case can keep your camcorder clean, and the most important function is water resistant.

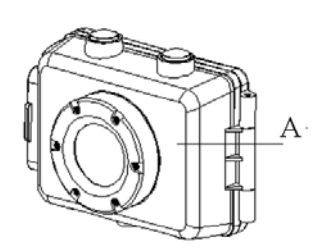

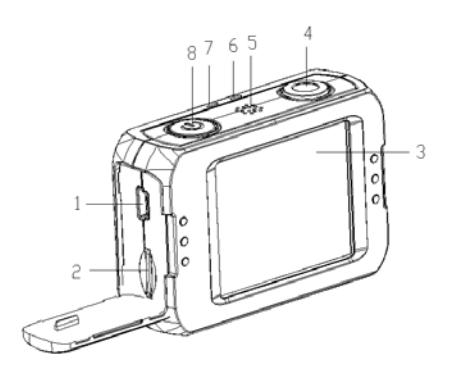

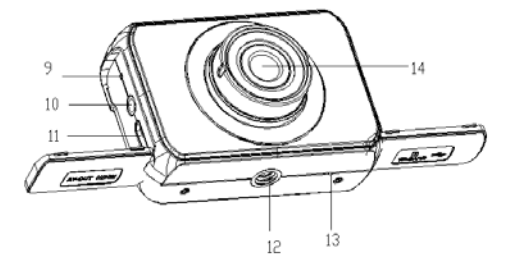

### **Battery indicator**

The camcorder has an internal lithium battery, Please charge the battery at least 1 hours for first time use.

- 5. Turns off the camcorder.
- 6. Connect the USB cable to the camcorder and the computer for battery charging.
- 7. When charging , the power indicator light will turn red.
- 8. Unplug the USB cable.

The camcorder body may be warm after extended use. This is normal.

### **Inserting the Memory Card**

This camcorder is not equipped with internal memory. An TFcard or multimedia card must be inserted for this camcorder to operate. If a card has not been inserted the camcorder can not record..

1:Turn off the camcorder.

2: Open the rubber cover at the side of camcorder. Find the TF card slot, and then insert the TF card .

If the memory card has successfully be inserted, you can hear a clear buzzer.

### **How to install mount**

There are two kinds of mounts in this camcorder. The operating steps as follow:

- 3. Fix the metal screw/fixed cylinder of the mount to the tripod slot/location hole of the camcorder respectively.
- 4. Hold the mount and wring the thread to fix the mount .

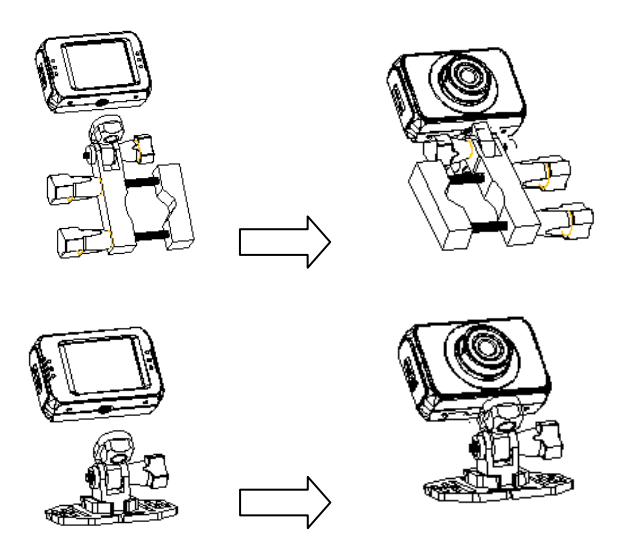

#### **How to fix the camcorder to the bike?**

4. Fix the mount.

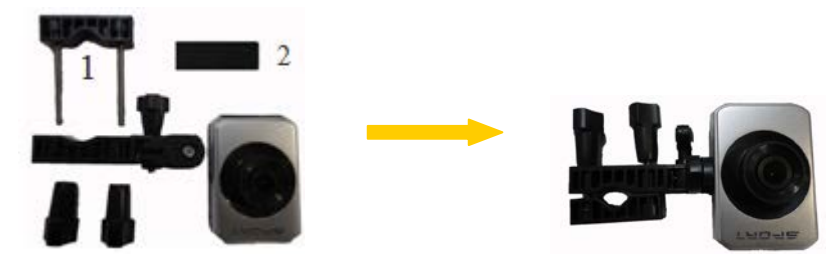

- 5. insert rubber pad (2) into the mount (1), then fix them to handlebars of bike, then wring the screws to fix it.
- 6. After fixing it to bike, you can start to take pictures.

#### **How to use strap fix to your helmet?**

- 3. Fix the mount.
- 4. Insert strap into the two ends of the mount, adjust length according to helmet's size, and then you can use strap fix to your helmet and start to take pictures.

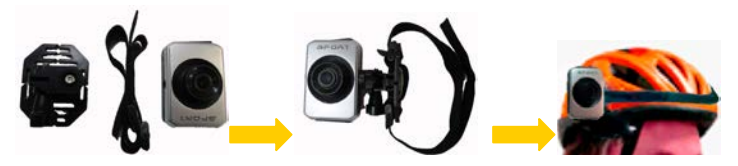

#### **How to use sticker fix to your helmet?**

- 3. Fix the mount.
- 4. Use the side of sticker paste to the mount, and the other side paste to your helmet and start to take pictures.

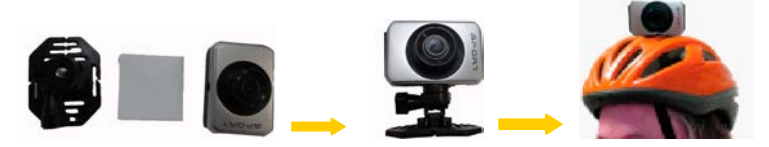

TIPS: Do you remember the water resistant case? If necessary , you also can use it to the camcorder that fixed to the bike and the helmet ...

### **Basic operation**

### **Turn Power On and Off**

- 1: Press the POWER button to turn on the camcorder.
- 2: Press the POWER button again to turn the power off.

Both during turning on and turning off the camcorder, the busy indicator light will turn green.

#### **Change the mode of the camcorder**

The LCD screen is touchable, so you can touch it to set most of the options. Current camcorder settings will be displayed on the touchable LCD screen. The camcorder has 3 different modes : capture mode, video mode and playback mode. Touch the icon  $\left(\begin{array}{c} \bullet \\ \bullet \end{array}\right)$   $\left(\begin{array}{c} \bullet \\ \bullet \end{array}\right)$  on the LCD screen to select between those modes.

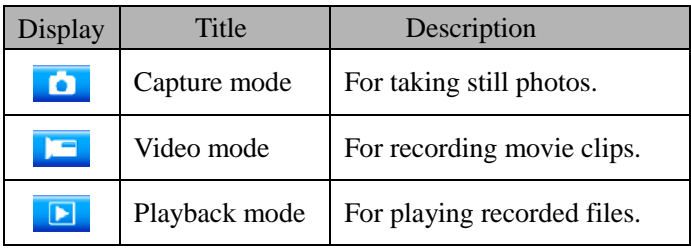

### **Display on the LCD screen**

#### **Video mode**

Video mode

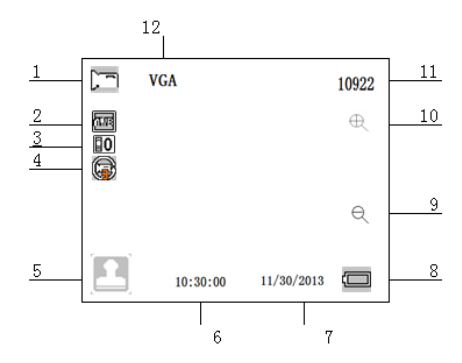

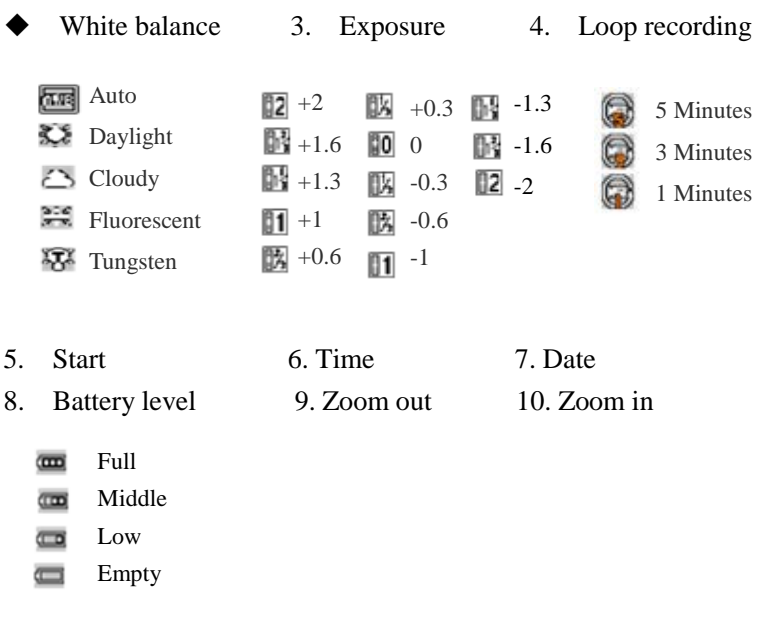

11. Memory capacity 12. Size

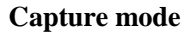

- 13. Capture mode
- 14. White balance
- 15. Exposure
- 16. Start
- 17. Time
- 18. Date
- 19. Battery capacity
- 20. Zoom out
- 21. Zoom in
- 22. Memory capacity 11. Continue shot

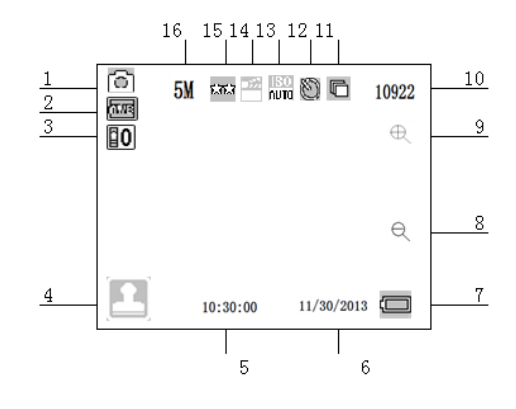

26

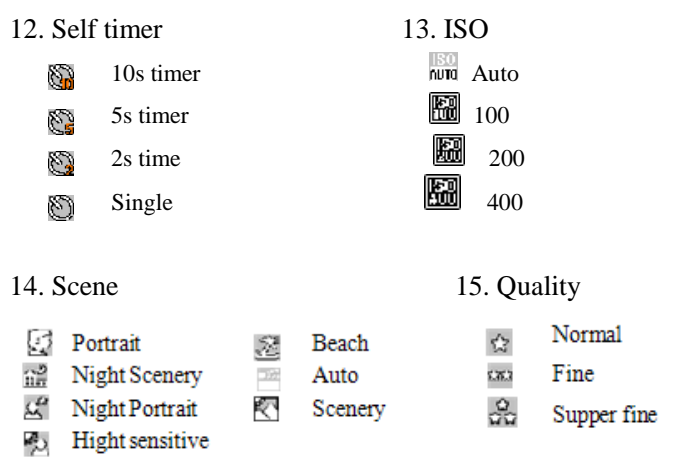

16. Resolution(12M/10M/9M/8M/7M/5M/3M/2M/1.3M)

#### **Playback mode**

- 11. playback mode
- 12. Video mode
- 13. Capture mode
- 14. Menu
- 15. Start
- 16. Battery capacity
- 17. Zoom in
- 18. Zoom out
- 19. The sequence of current file/The total number of recorded files.
- 10. Resolution

#### **Setting the camcorder**

Before taking photographs or recoding videos, press the power button to turn on the camcorder first. The camcorder has a

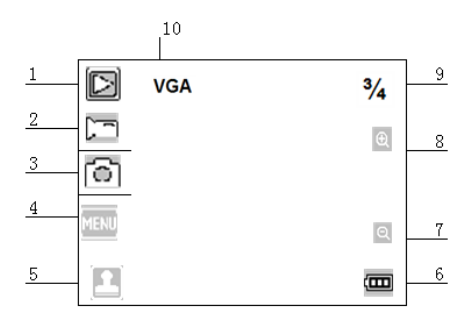

touchable LCD screen, so all the settings are operated by touching

the options on the screen. Touch the icon  $\Box$  to show the MENU on the screen , touch it and then touch the icon  $\Box$  to bring up the setup menu as below, and you can touch the LEFT to exit and return to the last menu .

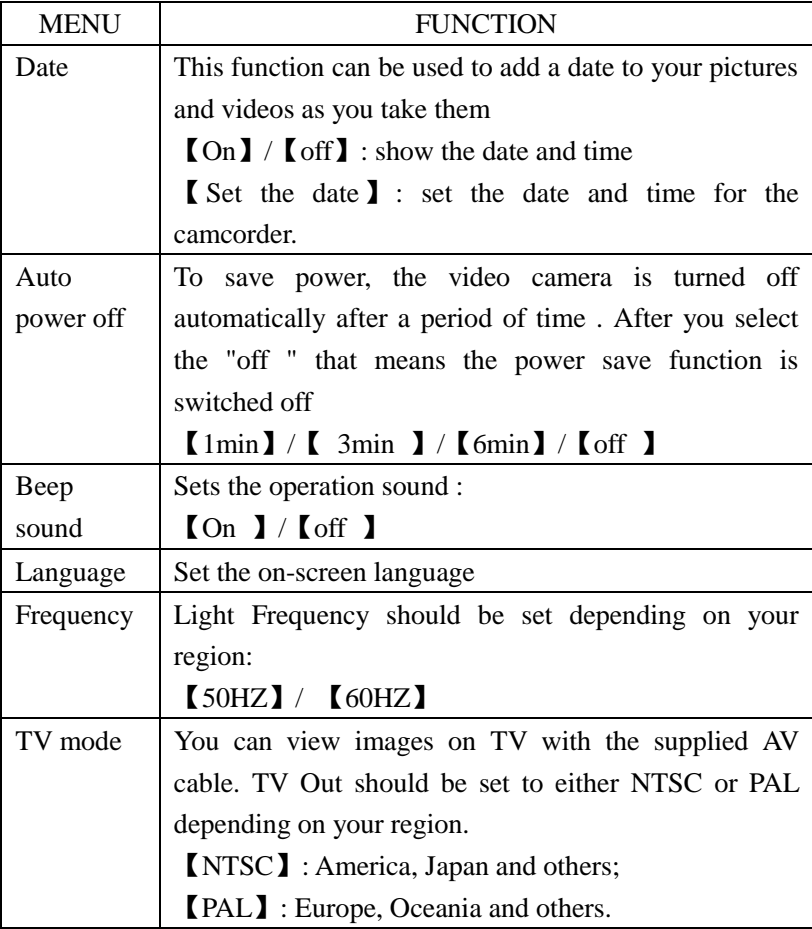

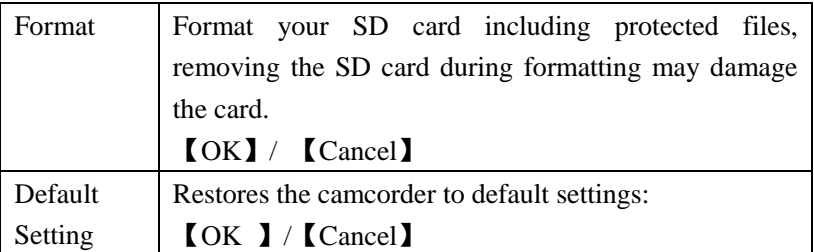

### **Recording Movie Clips**

1:Turn on the camcorder and touch the icon  $\mathbf{I}$  to set the camera to video mode .

2: Start recording.

Use the LCD screen to view your subject, and touch

the  $\bigoplus$  to zoom in or zoom out on your subject.

Press the shutter button to start recording.

The LCD screen will display the video duration .

If using a slow card, it will change the size to 720P automatically. 3:Finish recording.

Press the Shutter button again to stop recording.

The camcorder will stop recording automatically when the memory capacity is full.

### **Video mode menu**

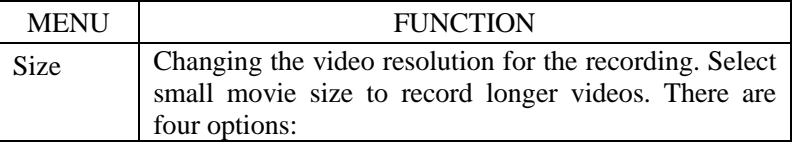

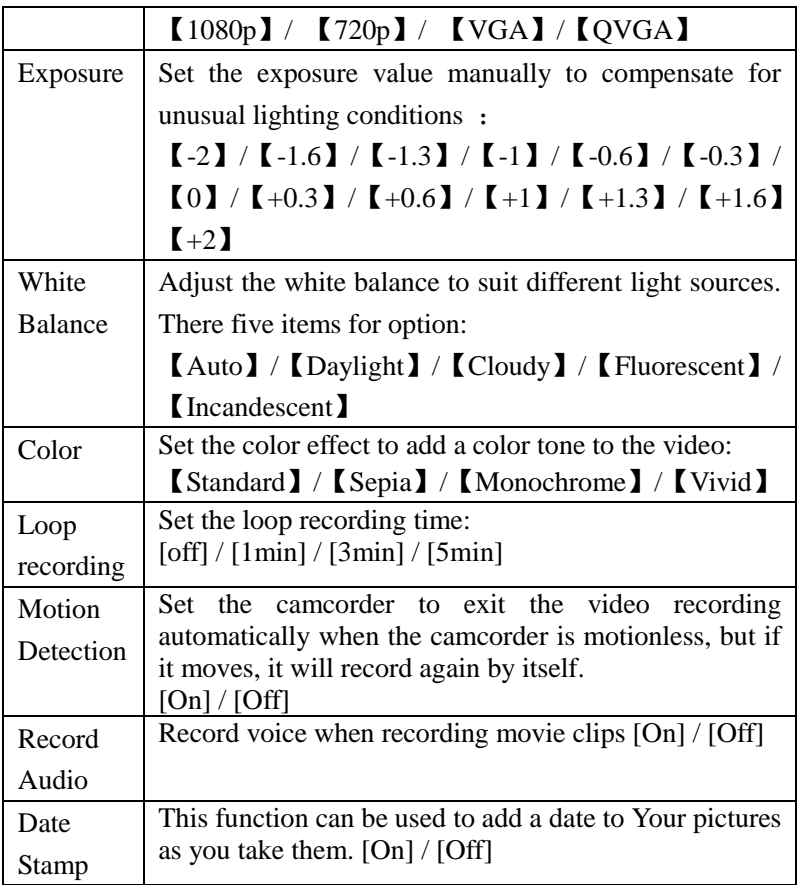

### **Taking still images**

1:Turn on the camcorder and touch the  $\bullet$  to set the camera to capture mode .

2: Take a still image.

Use the LCD screen to view your subject, and touch the

icon  $\oplus$   $\ominus$  to zoom in or zoom out on your subject.

Press the shutter button to take a still image.

After the image has been taken the LCD will display the image for a brief second.

The memory capacity in the top right of screen will decrease as each image is taken.

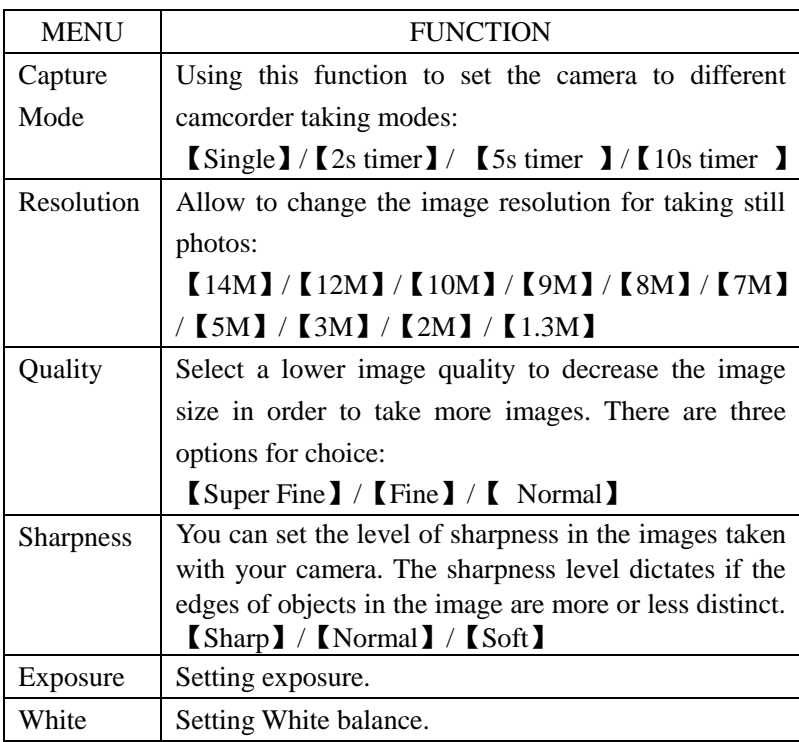

### **Capture mode menu**

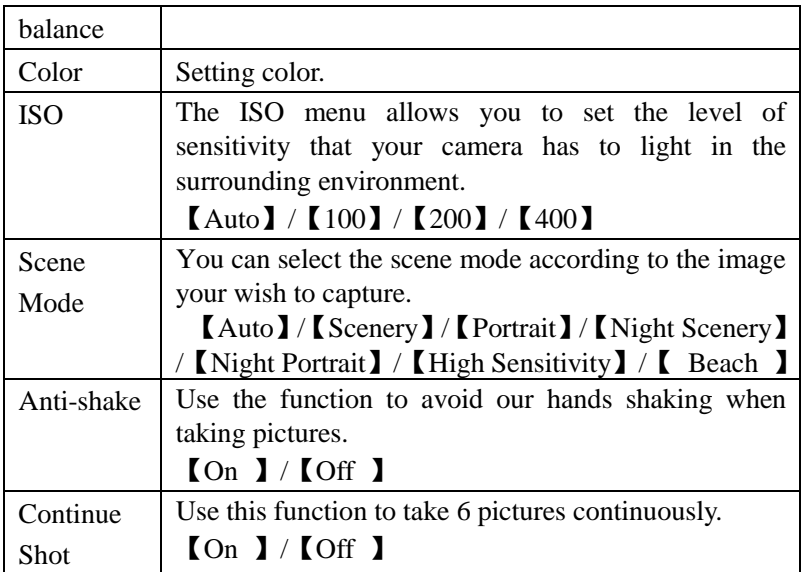

### **Playback and delete**

1: Turn on the came order and touch the icon  $\Box$  to set the camera to playback mode.

2: Touch the screen right and left to view the photos and video files .

3: Press the **shutter** button or touch the icon  $\overline{(CD)}$  to start

playing the video file, then it will appears another icon (CDII)

touch it or press the **shutter** button can have a pause. Repeating this move can play or pause it again. At last, you can touch the icon

 $(0\%$ : to stop playing the video file.

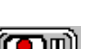

4: When viewing the images, you can touch the icon  $\bigoplus$   $\bigoplus$  to zoom in or zoom out it. In the situation of zooming in the image , you can touch and move on the screen to see details of the image .but you cannot use the menu any more, unless zoom out it to the original size.

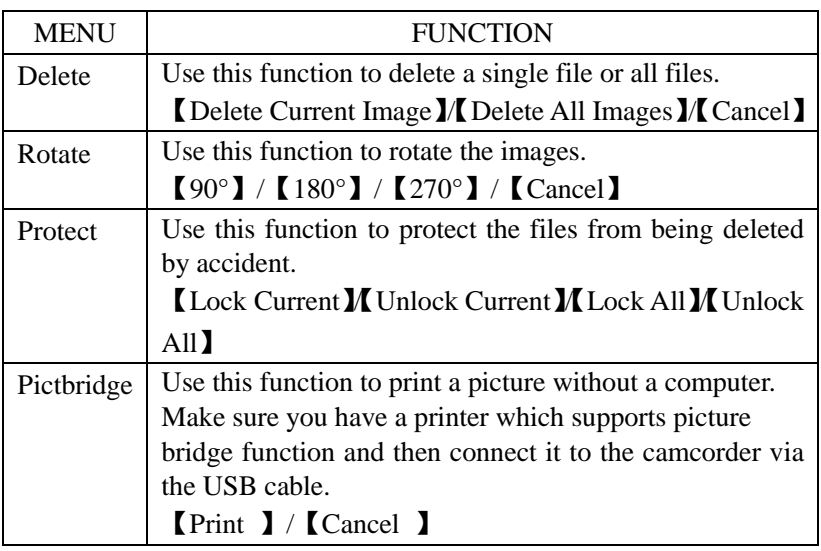

### **Playback mode menu**

### **Making connections**

### **Connecting the Camcorder to a TV**

When plug in the TV-out cable to the camcorder AV out jack , the LCD screen turns black, Connect the camcorder to a TV and the TV screen now performs as the camcorder LCD screen.

1、Connect the camcorder to a TV via the AV cable.

2、Turn on the TV and the camcorder, and then set the TV to "AV" mode.

3、When the camcorder is set to record mode, you can preview the subjects you want to record on the TV screen.

4、When the camcorder is set to Playback mode, you can review all the pictures, video clips stored in the camera on the TV.

### **Connecting the Camcorder to a HDTV**

- 1. Connect the camcorder to HDTV by attached HDMI-cable.
- 2. Turn on HDTV and switch to HDMI-mode.
- 3. Turn on the camcorder. Set the camcorder in playback mode. select the file demanded by touching the option on the screen .

### **Connecting the Camcorder to a PC**

There are two ways to download files from the camcorder's internal memory or memory card to a computer:

- 3. By inserting the memory card into a card reader
- 4. By connecting the camera to a computer using the supplied USB cable.

### **Using a Card Reader**

1: Eject the memory card from the camcorder and insert it into a card reader that is connected to a computer.

2: Open [My Computer] or [Windows Explorer] and double-click the removable disk icon that represents the memory card.

3: Copy images from the card into a directory of your choice on the

computer's hard disk.

### **Connecting the Camcorder to a PC with the USB Cable**

1: Connect the USB cable to the camcorder and to the computer's USB port and turn the camcorder on.

- 2: The camcorder device should appear on the computer as 'Mass Storage'.
- 3: Files can be found in 'DCIM' directory.
- 4: Copy the photos or files to your computer.

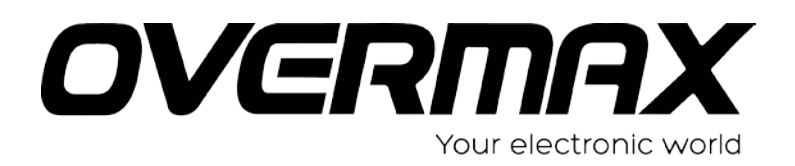

User Manual RO

### **OV-ActiveCam-02**
#### • **Precautii**

Inainte de a folosi aceasta unitate, va ro**g cititi si intelegeti regulile**

de siguranta descrise mai jos.

NU expuneti aceasta unitate direct in soare sau orice alte surse de lumina intensa care v-ar putea dauna vederii.

Nu incercati sa deschideti cutia acestei unitati si nu incercati modificarea acestei unitati in niciun mod.Ingrijirea si repararea trebuie realizata numai de serviceurile autorizate.

Pastrati aceasta unitate si accesoriile sale departe de copii si de animale pentru a preveni accidentele sau a deteriora unitatea.

Daca observati fum sau un miros ciudat iesind din unitate,inchideti unitatea imediat.Duceti unitatea la cel mai apropiat service autorizat pentru reparatii.Nu incercati sa reparati dvs. unitatea.

Folositi numai accesorii de electricitate recomandate.Folosirea surselor de electricitate care nu sunt specificate, in mod expres pentru folosirea acestei unitati poate duce la supraincalzire, distorsionarea echipamentului, foc, soc electric sau alte catastrofe.

#### • **Act de renuntare**

Nu ne asumam responsabilitatea pentru distrugerile suferite de utilizatorul final sau orice alta parte, ca un rezultat al folosirii inadecvate a produsului sau ale accesoriilor sale, sau de esecul lor operational.Ne rezervam dreptul de a face modificari acestui produs si accesoriilor sale, fara o instiintare, in orice moment. Fotografiile incluse in acest manual de utilizare sunt folosite numai ca punct de reper.

### **Pregatirea pentru utilizare**

- **Parte a camerei video**
- 29. Jack USB
- 30. Slot card TF
- 31. Ecran LCD
- 32. Buton de declansare
- 33. Difuzor
- 34. Indicator lumina la incarcare
- 35. Indicator luminaocupat
- 36. Buton alimentare
- 37. Reset
- 38. Iesire AV Jack
- 39. HDMI jack
- 40. Slot tripod
- 41. Mikrofon
- 42. Lentile

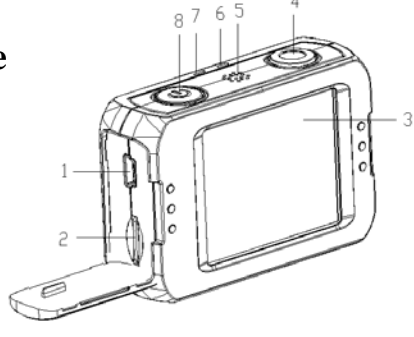

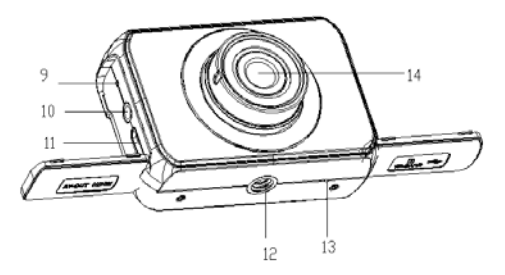

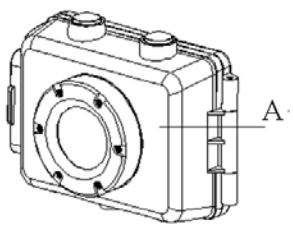

### **Carcasa TPU rezistenta la apa**

Partea A este o carcasa TPU rezistenta la apa. O puteti tine pe aparat in timpul utilizarii. Carcasa TPU va tine camera video curata si cea mai importanta functie este rezistenta la apa.

#### **Indicator baterie**

Camera video are o baterie lithium interna. Va rugam incarcati bateria cel putin 1 ora la prima utilizare.

- 9. Stingeti camera video.
- 10. Conectati cablul USB la camera video si la calculator pentru incarcare.
- 11. In timpul incarcarii, indicatorul luminos al bateriei va deveni rosu.
- 12. Deconectati cablul USB.

Corpul camerei poate fi cald după utilizare prelungită. Acest lucru este normal.

Introducerea cardului de memorie

Camera video nu este echipata cu memorie interna. Un card TF sau sau card multimedia trebuie introdus pentru această cameră video să funcționeze

Daca unul din carduri nu a fost introdus, camera nu va putea inregistra..

1:Stingeti camera video.

2: Deschideți capacul de cauciuc de pe partea camerei video. Gasiti slotul pentru cardul TF si apoi introduceti cardul TF.

Daca cardul de memorie a fost introdus cu succes, se poate auzi un sunet clar.

#### **Cum se instaleaza suportul**

Există două tipuri de suporturi pentru această cameră video. Pasii

sunt urmatorii:

- 5. Fixati surubul de metal/cilindrul fix de montare la slotul pentru trepied al camerei video.
- 6. Tineti suportul si smulgeti firul pentru a stabili suportul .

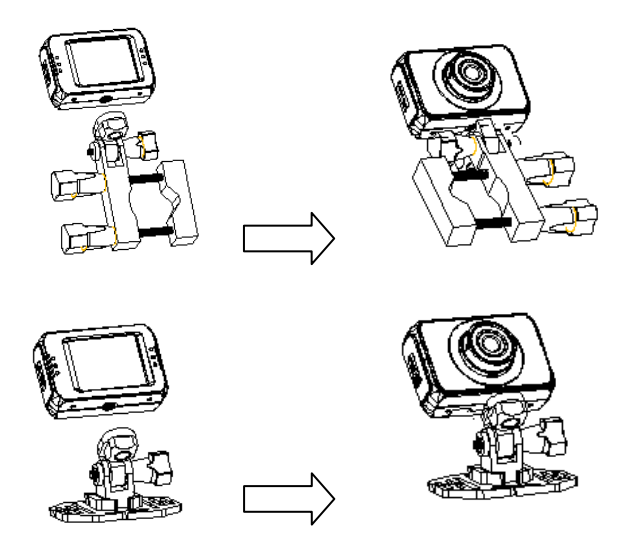

#### **Cum sa fixati camera video pe bicicleta?**

7. Fixati suportul.

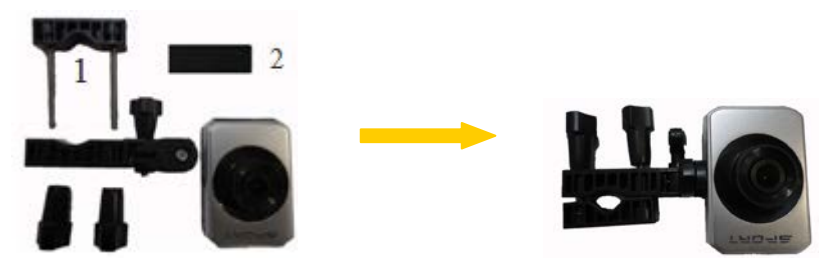

8. Deschideti capacul suportului (2), introduceti padul de cauciuc (1), apoi fixati-le pe manerele bicicletei apoi rasuceste pentru a fixa..

9. Dupa ce ati fixat-o pe bicicleta puteti incepe sa fotografiati.

#### **Cum sa folositi cureaua de fixare pentru casca dvs?**

- 5. Fixati suportul.
- 6. Introduceti cureaua in cele doua margini ale suportului, ajusteaza lungimea in functie de marimea castii si apoi puteti folosi cureaua pentru a fixa pe casca si puteti porni fotografierea.

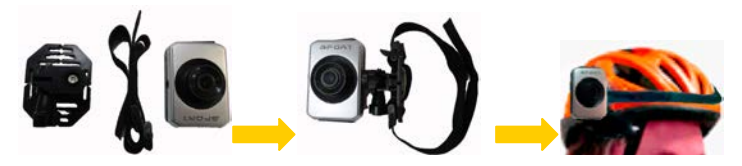

#### **Cum sa folositi autocolant pentru a fixa camera pe casca?**

- 5. Fixati suportul.
- 6. Folosiți partea de autocolant lipicios pe casca, si cealalta parte lipiti-o pe casca si incepeti sa fotografiati.

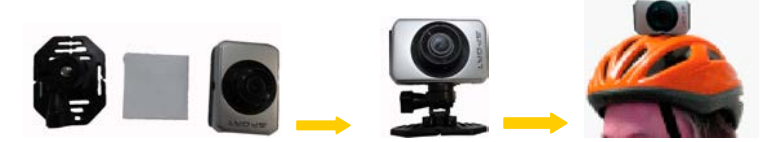

SFATURI: Tineti minte carcasa pentru resistenta la apa? Daca este necesara o puteti folosi si atunci cand fixati camera pe bicicleta sau pe casca .

# **Operatii de baza**

#### **Porniti/Opriti**

- 1: Apasati butonul de alimentare pentru a porni camera.
- 2: Apasati butonul din nou pentru a opri alimentarea.

Atât în pornirea și oprirea camerei video, indicatorul luminos va deveni verde.

#### **Schimbati modul camerei**

Ecranul LCD este tangibil, astfel încât să-l puteți atinge pentru a obține cele mai multe dintre opțiuni. Setarile camerei video vor fi afisate pe ecranul LCD tangibil. Camera are 3 moduri diferite : modul de captare, modul video si modul de redare. Atingeti pictograma ( $\Box$  /  $\Box$ ) pe ecranul LCD pentru a selecta dintre aceste moduri.

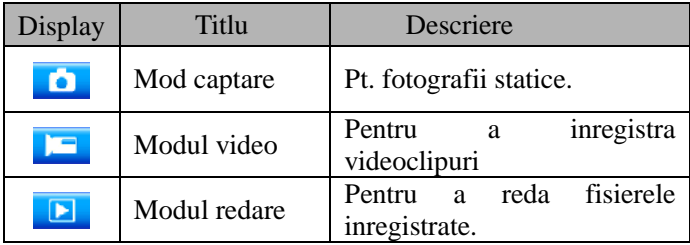

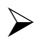

**Afisaj pe ecranul LCD**

#### **Video mode**

Modul video

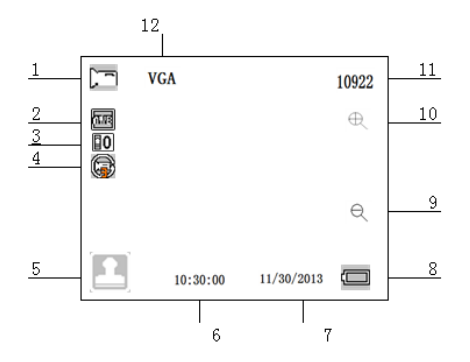

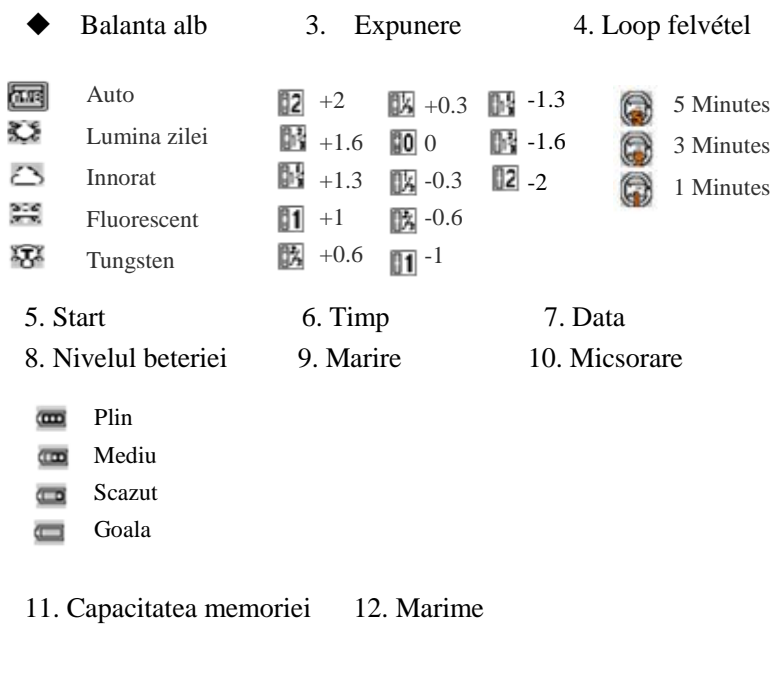

#### **Modul de captura**

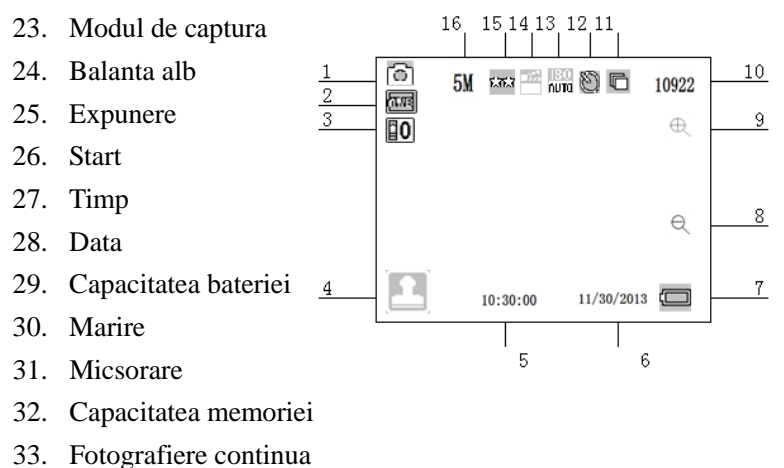

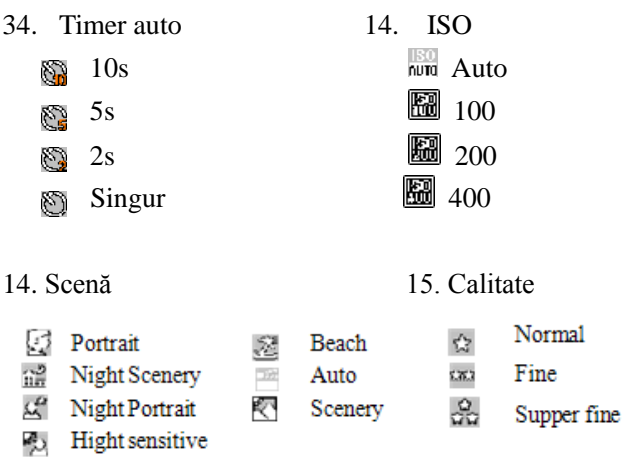

16. Rezolutie (12M/10M/9M/8M/7M/5M/3M/2M/1.3M)

#### $10$ **Modul redare**  $\overline{9}$  $\overline{1}$ d **VGA**  $\frac{3}{4}$ 20. Mod redare  $\sqrt{2}$  $\bigoplus$ 8 21. Mod video  $\sqrt{3}$ ö 22. Mod captura  $\overline{4}$ EN 23. Meniu  $\boxed{a}$ 7 24. Start  $\overline{5}$  $6 \overline{6}$ К œ 25. Capacitate baterie

- 26. Marire
- 27. Micsorare

Secvența de fișier curent / numărul total de fișiere înregistrate.

10. Rezolutia

#### **Setare camera**

Înainte de a face fotografii sau inregistrare video, apăsați butonul de alimentare pentru a porni camera. Camera video are un ecran LCD tangibil, astfel încât toate setările sunt operate prin atingerea opțiunilor de pe ecran. Atingeti pictograma pentru a afisa meniul pe ecran, apoi apasati icoana **pentru** a afisa meniul de configurare precum mai jos. Poti apasa in stanga pentru a iesi si pentru a reveni la meniul anterior.

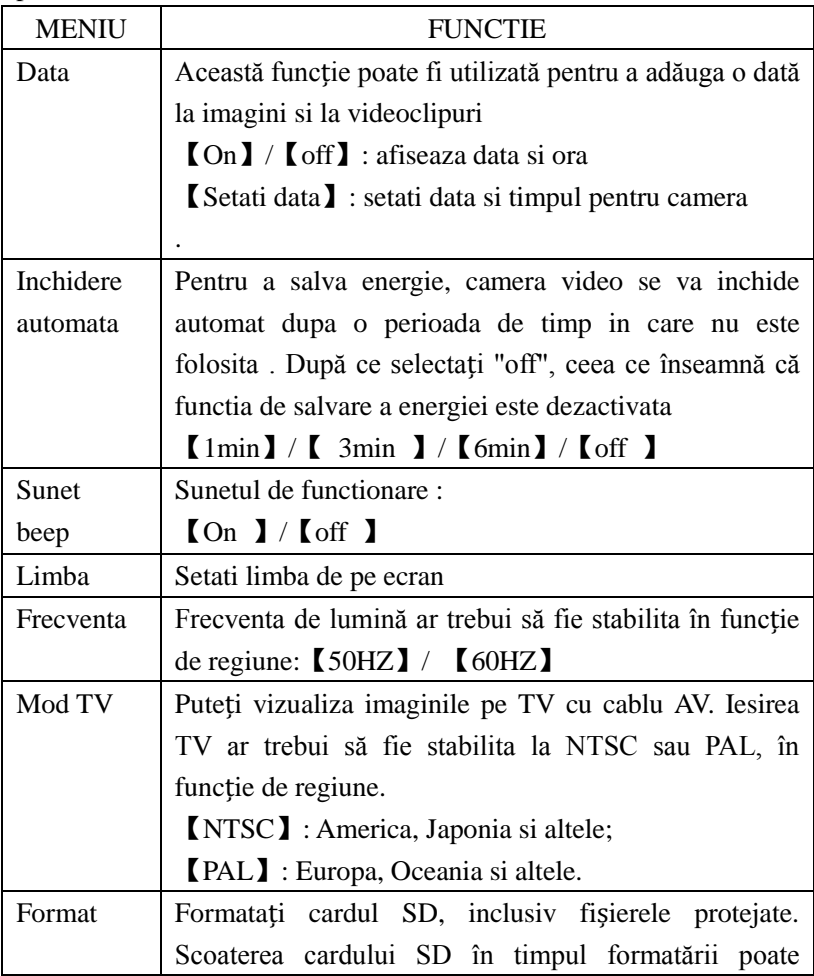

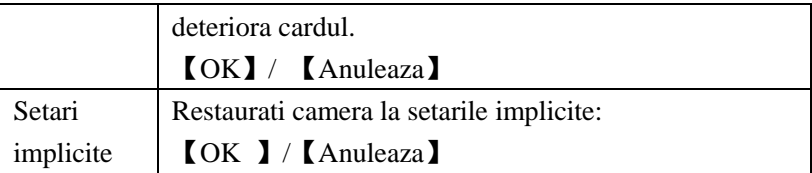

#### **Inregistrarea clipurilor video**

1:Aprindeti camera si atingeti icoana **pentru** a seta camera

pe modul video.

2: Incepeti inregistrarea.

Utilizati ecranul LCD pentru a vizualiza subiectul, si

atingeti  $\bigoplus$   $\bigoplus$  pentru a mari sau pentru a micsora subiectul.

Apasati declansatorul pentru a incepe inregistrarea.

Ecranul LCD va afisa durata inregistrarii .

Daca folositi un card incet, se va schimba marimea automat la 720P.

3:Finalizarea inregistrarii.

Apasati declansatorul inca o data pentru a stopa inregistrarea.

Camera va stopa inregistrarea automat atunci cand memoria cardului este plina.

#### **Meniul modului video**

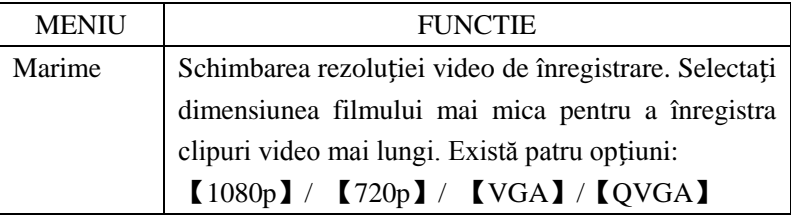

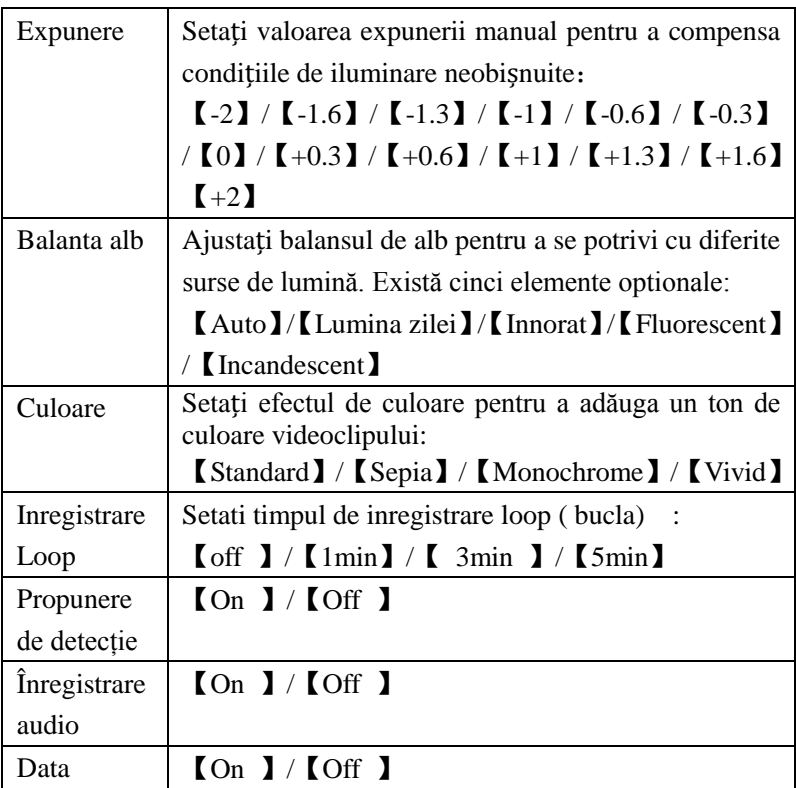

#### **Relizarea fotografiilor statice**

1:Aprindeti camera si atingeti  $\Box$  pentru a seta camera pe modul de captare .

2: Capteaza o imagine statica.

Utilizati ecranul LCD pentru a vizualiza subiectul, si atingeti  $\bigoplus$   $\bigoplus$  pentru a mari sau pentru a micsora subiectul Apasati declansatorul pentru a face o fotografie statica.

După ce imaginea a fost facuta LCD va afișa imaginea pentru o secundă.

Capacitatea de memorie în partea din dreapta sus a ecranului va scădea cu fiecare fotografie facuta.

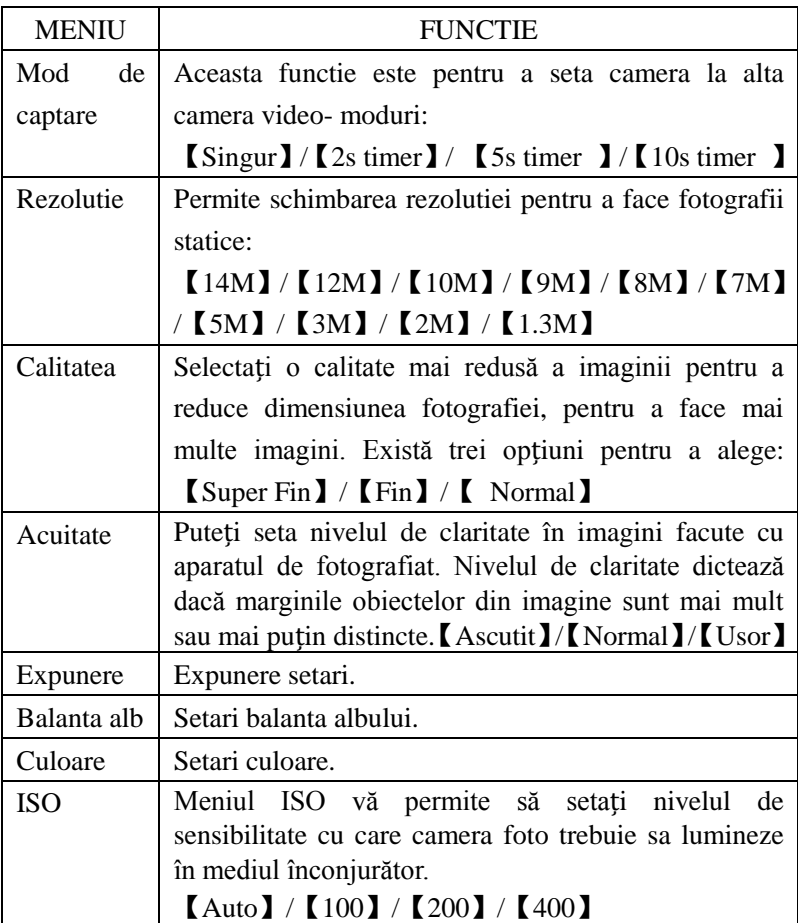

#### **Meniul modului de captare**

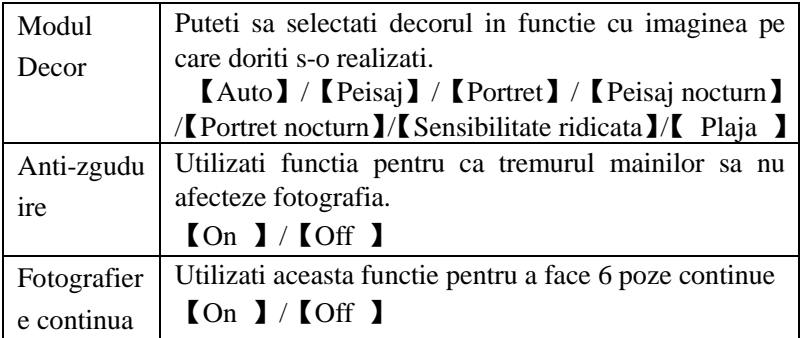

#### **Redare si stergere**

1:Aprindeti camera si atingeti icoana **P** pentru a pune camera pe modul redare.

2: Atingeti ecranul stanga si dreapta pentru a vizualiza pozele si fisierele.

3: Apasati butonul de declansare sau atingeti (**DD**) pentru a

incepe redarea fisierului, apoi va aparea alta icoana ... Atingeti-o sau apasati pe butonul de declansare pentru a pune pauza. Repetand aceasta miscare puteti reda si puteti pune pauza din nou. La sfarsit puteti atinge icoana [**[**00310] pentru a stopa redarea fisierului video.

4: Cand vizualizati imaginile puteti folosi  $\oplus$   $\oplus$  pentru a mari sau a miscsora. In situatia in care mariti imaginea, puteti atinge si puteti misca imaginea pentru a observa detaliile, dar nu se mai poate folosi meniul doar dupa ce a revenit la marimea originala.

#### **Meniul modului de redare**

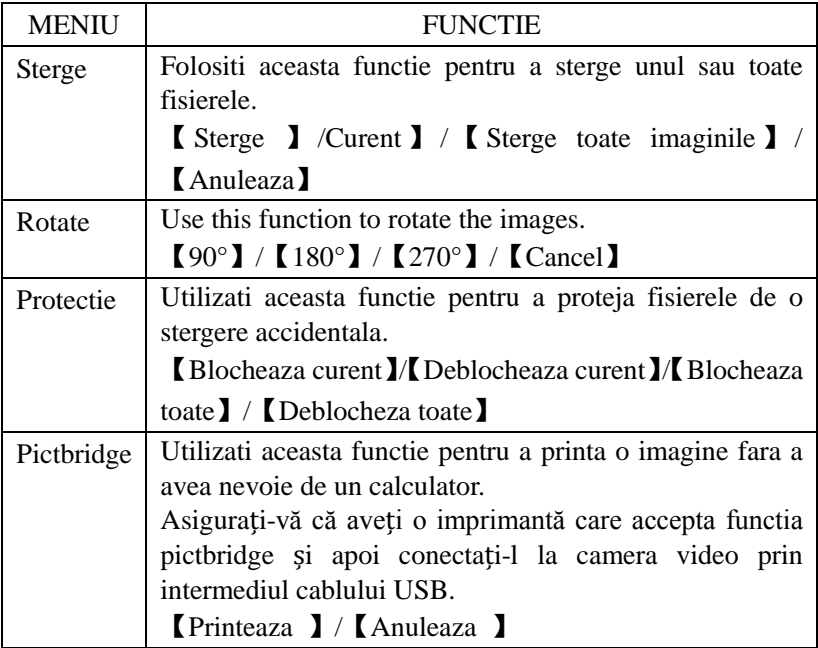

# **Facand conexiuni**

#### **Conectarea camerei la un TV**

Când conectați cablul TV-out la iesirea AV jack a camerei, ecraul LCD va devein negru. Conectati camera la un TV si ecranul TV-ului va prelua rolul ecranului LCD al camerei.

- 1、Conectati camera la TV prin cablul AV.
- 2、Aprindeti TV-ul si camera si apoi setati TV-ul pe modul "AV" .

3、Când camera video este setata la modul de a înregistra, aveți posibilitatea să examinați subiectele pe care doriți să le înregistrați pe ecranul televizorului.

4、Când camera video este în modul redare, puteți revizui toate imaginile, clipurile video stocate în aparatul foto, la televizor.

#### **Conectarea camerei la un HDTV**

- 1. Conectati camera la HDTV prin cablul atasat HDMI.
- 2. Aprindeti HDTV si schimbati pe modul HDMI.
- 3. Aprindeti camera. Setati camera in modul redare.

Selectati fisierul dorit atingand pictograma respectiva pe ecran

#### **Conectarea camerei la un PC**

- 5. Există două modalități de a descărca fișiere de pe memoria internă a camerei video sau de pe cartela de memorie pe un computer:
- 6. Introducand cardul de memorie intr-un cititor de card
- 7. Conectand camera la un computer utilizand cablul USB.

#### **Utilizand un cititor de card**

1. Scoateti cardul MicroSD din unitate si-l introduceti in cititorul de card.

Apoi conectati cititorul de card la un calculator.

2. Deschideti [My Computer] sau [Windows Explorer] si dublu-click pe pictograma unitatii detasabile care reprezinta cardul Micro SD.

3. Copiați și lipiți fișierele de pe cardul microSD într-un director la

alegerea ta pe hard disk-ul computerului.

#### **Conectarea camerei la un PC cu un cablu USB**

- 1: Conectați cablul USB la camera video și la portul USB al computerului și porniți camera video.
- 2: Dispozitivul Camera video ar trebui să apară pe calculator ca "Mass Storage".
- 3: Fișierele pot fi găsite în directorul "DCIM".
- 4: Copiati imaginile sau fisierele in copmputerul dumneavoastra.

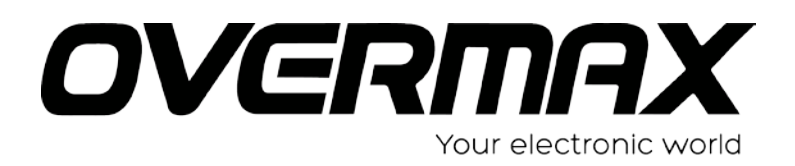

User Manual HU

**OV-ActiveCam-02**

#### • **Óvintézkedések**

Kérjük, hogy a videokamera használata előtt bizonyosodjék meg arról, hogy az alábbi biztonsági óvintézkedéseket elolvasta és megértette. Mindig győződjön meg arról, hogy a videokamera helyesen működik.

A videokamerát soha ne tegye közvetlen napsugárzásra vagy egyéb intenzív fényforrásra, amely károsíthatja a látást.

A videokamera házát ne nyissa fel és semmiféle módosítást ne hajtson végre a videokamerán. Csak szakszerviz hajthat végre karbantartást vagy javítást.

A videokamerát és tartozékait tartsa távol a gyerekektől és állatoktól, azért, hogy a balesetet elkerülje, vagy a készülék károsodását megelőzze.

Ha úgy érzi, hogy a videokamera füstöl vagy különös szagot enged, haladéktalanul kapcsolja ki. Vigye a legközelebbi szakszervizbe javításra. Soha ne kísérelje meg az otthoni javítgatást. Csak a javasolt áramforrást használja. A nem megfelelő áramforrás használata túlmelegedéshez, a készülék deformálódásához, áramütéshez vagy egyéb veszélyhez vezethet.

#### • **Elállás**

Nem vállalunk felelősséget a felhasználó, vagy harmadik személy által okozott olyan károkért, melyek a termék és annak tartozékai helytelen kezeléséből, működtetéséből, használatából erednek. Fenntartjuk a jogot ezen termék és tartozékainak módosítására minden előzetes bejelentés nélkül. Az itt szereplő képek csak referenciaként szolgálnak.

53

## **Előkészület**

#### **A videokamera részei**

- 43. USB dugasz
- 44. TF kártyanyílás
- 45. LCD képernyő
- 46. Zár gomb
- 47. Hangszóró
- 48. Töltés jelző lámpa
- 49. Telítettség kijelző
- 50. Energiaellátás gomb
- 51. Reset
- 52. AV ki dugasz
- 53. HDMI dugasz
- 54. Tripod nyílás
- 55. Lencsék

#### **Vízálló TPU burkolat**

A 14 rész egy vízálló TPU burkolat, mely a használatot jól viseli. A TPU burkolat tisztán tartja a videokamerát és a legfontosabb részeket megvédi.

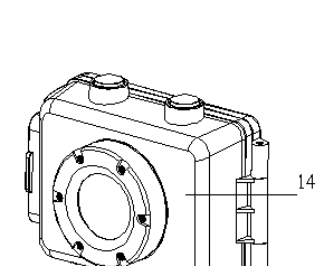

#### **Akkumulátor kijelző**

A videokamera egy belső lithium akkumulátorral rendelkezik. Kérjük, hogy az első használat előtt min. 1 órával korábban kezdje

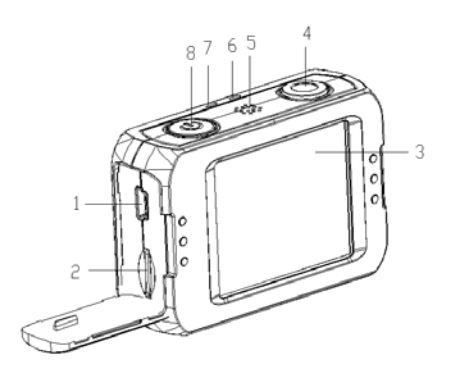

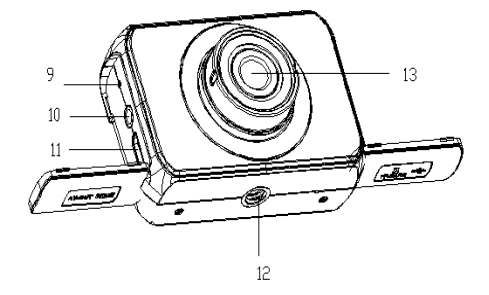

el feltölteni.

- 13. A videokamerát kapcsolja ki.
- 14. Csatlakoztassa az USB kábelt a videokamerához és a számítógéphez az akkumulátor töltéséhez.
- 15. Töltéskor az áram kijelző vörös fényben ég.
- 16. Az USB kábel tölt.

A videokamera háza a hosszas használatkor felmelegedhet. Ez egy normális jelenség.

### **A memóriakártya behelyezése**

A videokamera nem rendelkezik belső memóriával. Egy TF kártyát, vagy multimédia kártyát kell a videokamerába helyezni a működéshez. Ha nincs kártya a készülékben, akkor nem vesz fel. 1:Kapcsolja ki a videokamerát.

2: Nyissa fel a gumi fedelet a videokamera oldalán. Keresse meg a TF kártya nyílást, majd helyezze be a TF kártyát.

A memória kártya sikeres behelyezésekor halk berregést hallhat.

#### **Hogyan szereljük fel a tartót?**

Ehhez a videokamerához kétféle tartó van. A szerelési lépések a következőek:

- 7. A tartó fém csavarját/cilinderét rögzítse a videokamera háromszögletű nyílásához.
- 8. Fogja a tartót és szorítsa meg a csavart.

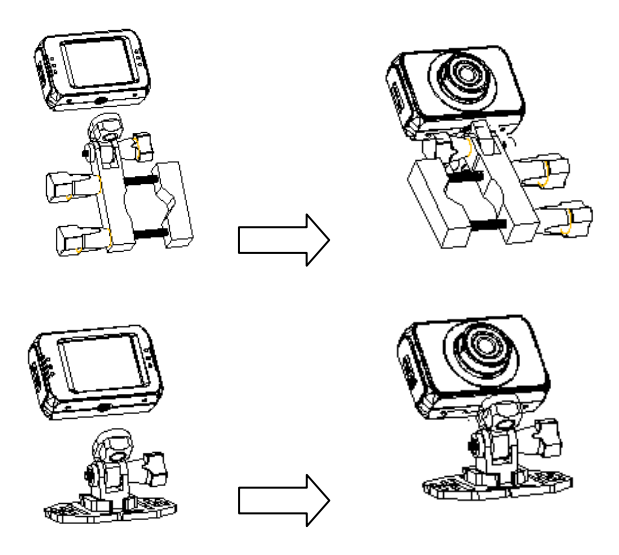

#### **Hogyan rögzítsük a videokamerát a biciklihez?**

10. Rögzítse a tartót.

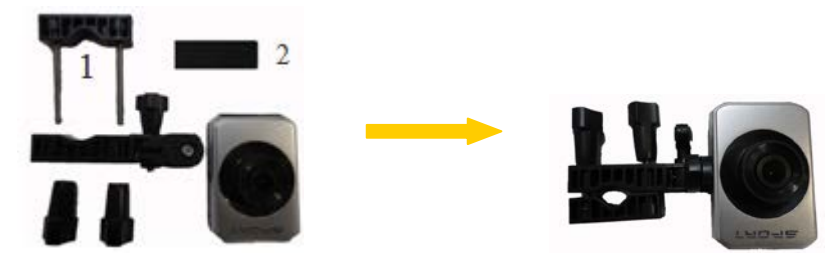

- 11. helyezze be a gumi párnát (2) a tartóba (1), majd rögzítse a bicikli kormányára, ezután szorítsa meg a csavart a rögzítéshez.
- 12. A biciklihez való rögzítés után indítható a felvétel.

#### **Hogyan rögzítse a sisakpántot?**

7. Rögzítse a tartót.

8. Helyezze a pántot a tartó két végébe, állítsa be a megfelelő hosszúságot a sisak méretének megfelelően, ezután rögzítse a pántot a sisakhoz és kezdheti a felvételt.

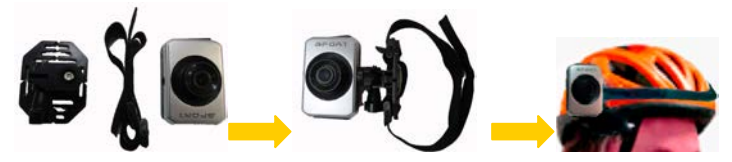

#### **Ragasztó használata a sisakhoz való rögzítéshez?**

- 7. Rögzítse a tartót.
- 8. A ragasztó egyik oldalát a tartóhoz, míg másik oldalát a sisakhoz ragasztja és már kezdődhet is a felvétel.

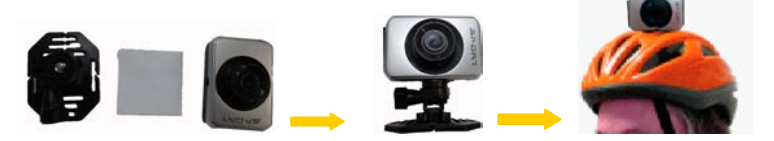

TIPP: Emlékszik a vízálló házra? Ha szükséges ez is felhasználható a videokamera biciklihez, vagy sisakhoz való rögzítéshez.

# **Alap funkciók**

#### **Be- és kikapcsolás**

1: Nyomja meg a POWER gombot a videokamera bekapcsolásához.

2: Nyomja meg a POWER gombot ismét a kikapcsoláshoz.

Be- ill. kikapcsoláskor a videokamera telítettség jelző lámpája zöld színben ég.

#### **A videokamera üzemmód váltása**

Az LCD érintőképernyő, így a legtöbb opció érintésre előhívható. A videokamera beállítások LCD érintőképernyőn jelenik meg. A videokamera 3 különböző üzemmóddal rendelkezik: fényképezőgép üzemmód, video üzemmód és visszajátszó üzemmód. Érintse meg a megfelelő ikont  $($   $\Box$   $/$   $\Box$   $/$   $\Box$   $)$  az LCD képernyőn ezen üzemmódok közül válogatva.

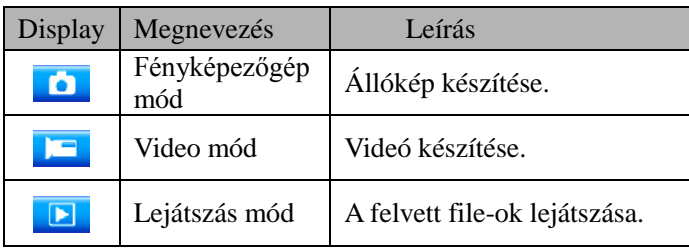

#### **Lejátszás az LCD képernyőn**

#### **Video mód**

Video mód

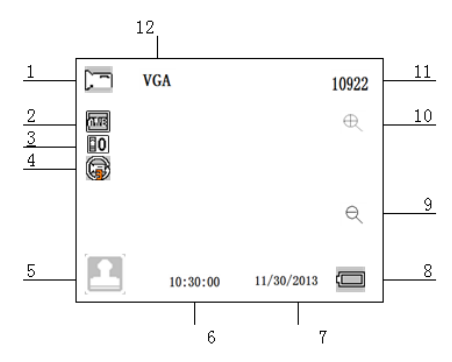

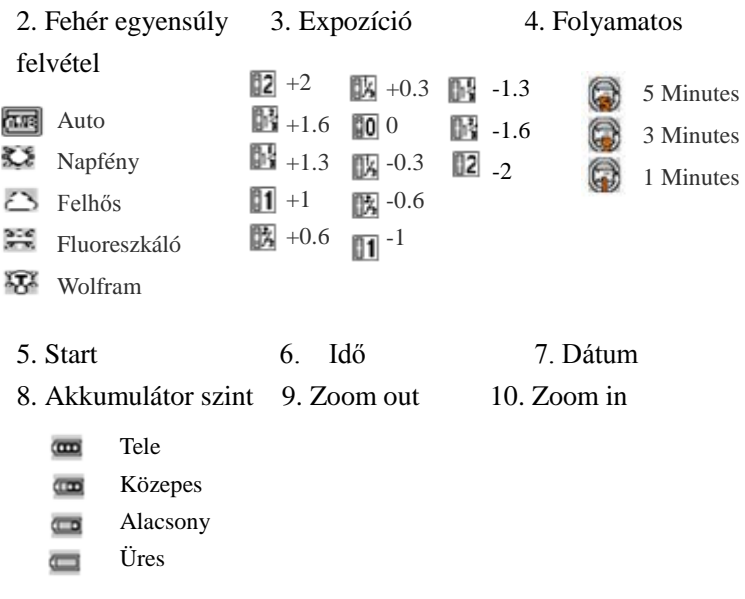

11. Memória teljesítmény 12. Méret

#### **Fényképezőgép mód**

- 35. Fényképezőgép mód
- 36. Fehér egyensúly
- 37. Expozíció
- 38. Start
- 39. Idő
- 40. Dátum
- 41. Akkumulátor szint
- 42. Zoom out
- 43. Zoom in

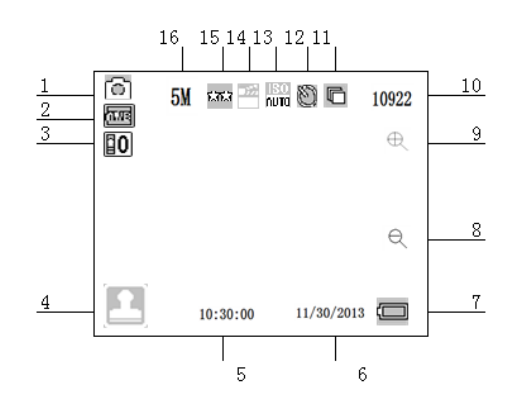

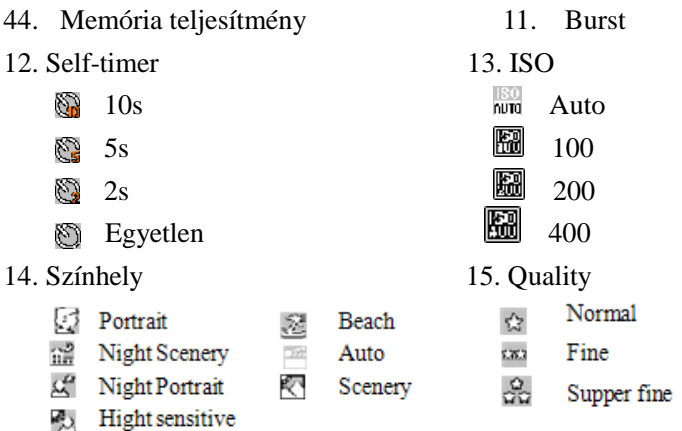

16. Képfelbontás (12M/10M/9M/8M/7M/5M/3M/2M/1.3M)

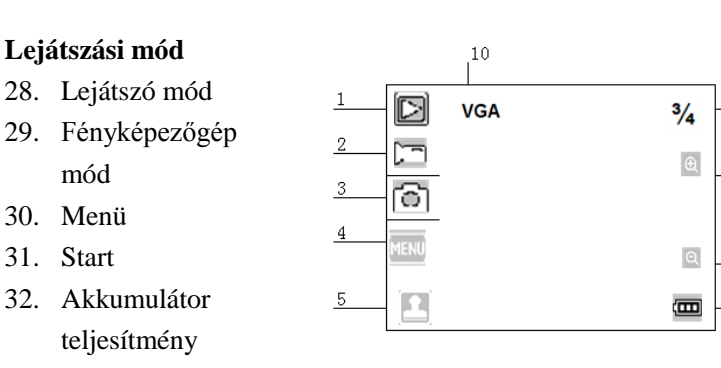

 $\overline{9}$ 

8

 $\overline{1}$ 

 $6$ 

- 33. Zoom in
- 34. Zoom out
- 35. Az aktuális file/a felvett file-ok teljes számának a sorrendje
- 10. Képfelbontás

#### **A videokamera beállítása**

Mielőtt képet készítünk, vagy videofelvételt legelőször nyomjuk meg a power gombot a videokamerán. A videokamera egy LCD

érintőképernyővel rendelkezik, így minden művelet a képernyő megérintésével elérhető. Érintse meg az ikont és a képernyőn megjelenik a MENÜ, érintse meg majd az itt látható ikont és előjön a beállított menü az alábbiak szerint, majd a LEFT megérintésével kiléphet és visszatérhet az utolsó menühöz.

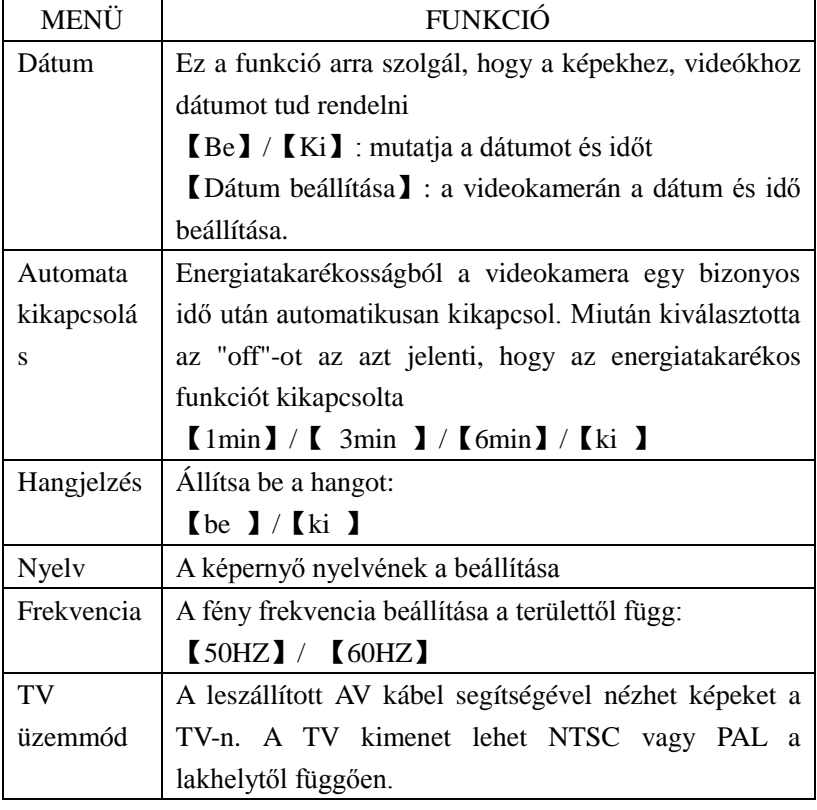

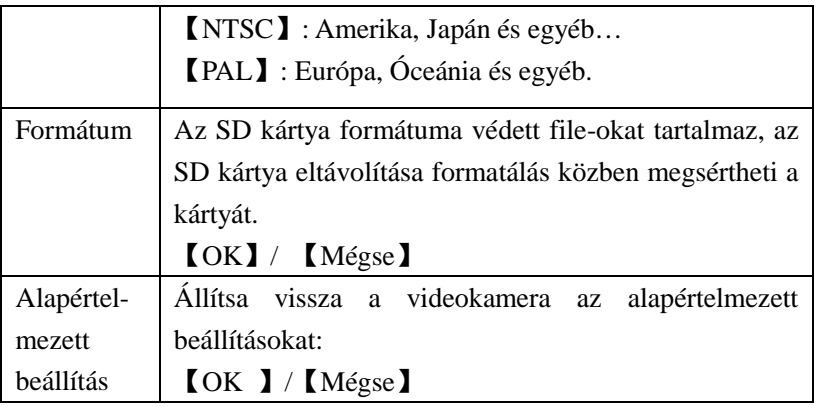

#### **Mozi felvétele**

1:Kapcsolja be a videokamerát és érintse meg az ikont video üzemmód beállításához.

2: A felvétel kezdhető.

Az LCD képernyőt használva láthatja a tárgyat és a  $\bigoplus$   $\bigoplus$  erintésével zoomolhat vagy nem.

Nyomja meg a SHUTTER/Felvétel gombot a felvétel indításához.

Az LCD képernyőn követhető a video időtartama.

Amennyiben késleltető kártyát használ, úgy a méret 720P-re változik automatikusan.

3:A felvétel befejezése.

Nyomja meg a Shutter gombot ismét a felvétel leállításához.

A videokamera automatikusan megállítja a felvételt, amikor a memória megtelt.

#### **Video mód menü**

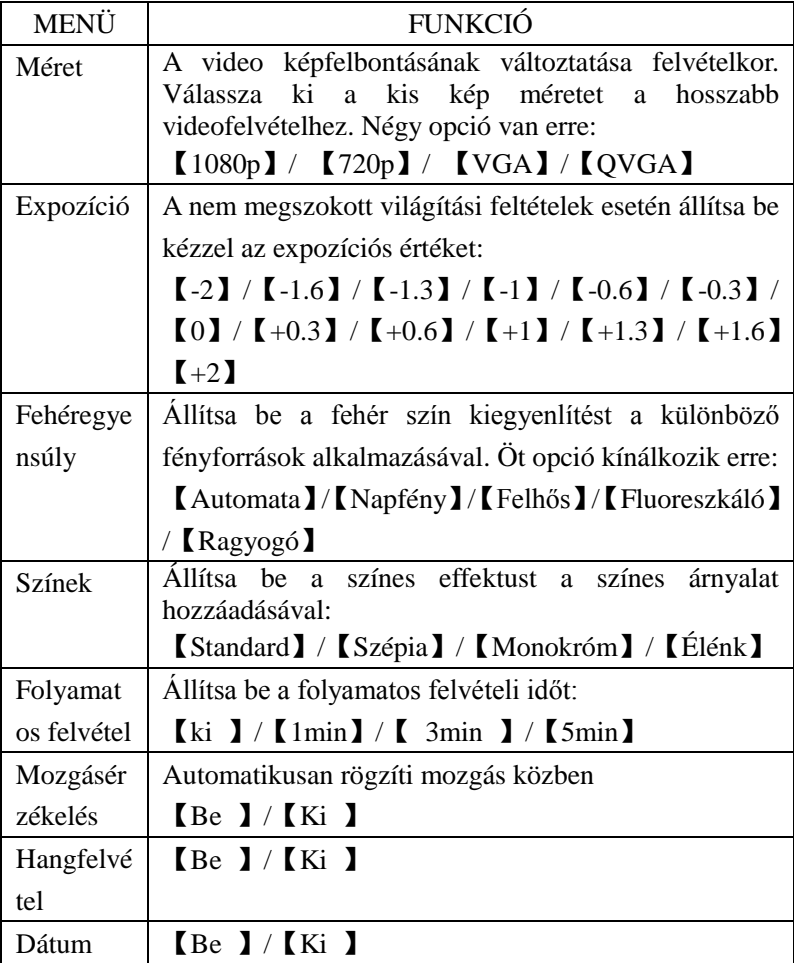

### **Állókép készítése**

1:Kapcsolja be a videot és érintse meg a **ideot** ikont a kamera

fényképezőgép üzemmódra való átállításához.

2: Készítheti az állóképet.

Az LCD képernyő használatával láthatja a kép tárgyát és a Φθ

ikon érintésével nagyíthatja, vagy kicsinyítheti azt.

Nyomja meg a Shutter gombot az állókép készítéséhez.

A kép elkészülte után az LCD képernyőn lejátszható a kép rövid időn belül.

Mindenegyes kép készítése után a memória kapacitás csökkenése megfigyelhető a képernyő job felső részén.

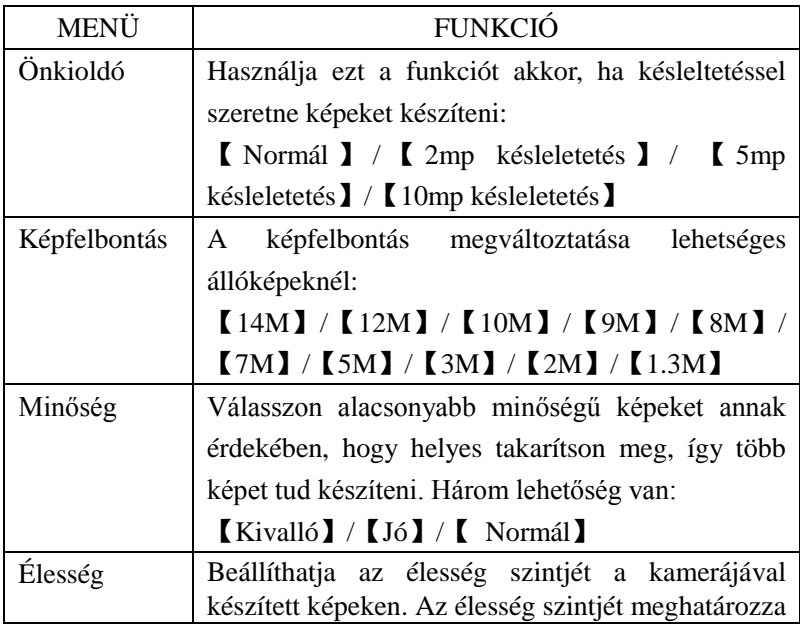

#### **Fényképezőgép mód menü**

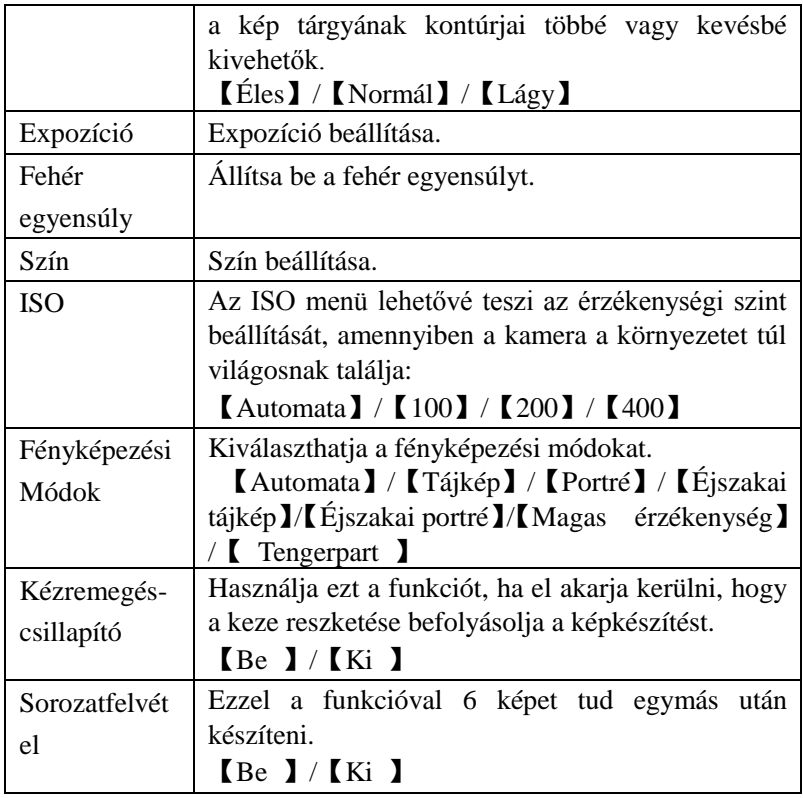

#### **Lejátszás és törlés**

1: Kapcsolja be a videokamerát és érintse meg az ikont **D**, azért, hogy a kamerát lejátszás üzemmódra állíthassa.

2: Érintse meg a képernyőt jobbról balra, hogy a képeket és video file-okat megtekinthesse.

3: Nyomja meg a **shutter** gombot vagy érintse meg a

ikont a video file lejátszásához, majd megjelenik egy másik ikon

, érintse meg vagy nyomja meg a **shutter** gombot a szüneteltetéshez. Megismételve ezt a mozgást lejátszhat vagy szüneteltethet ismét. Végül, megérintheti az ikont (CESE) video file lejátszásának megállításához.

4: A képek nézegetésekor megérintheti az ikont  $\theta$   $\theta$  a

kinagyíthatja, vagy kicsinyítheti a képeket, megérintheti és mozgathatja a képernyőn a részleteket is látva, de nem használhatja a menüt többé, anélkül, hogy lekicsinyítené a képeket az eredeti méretűkre.

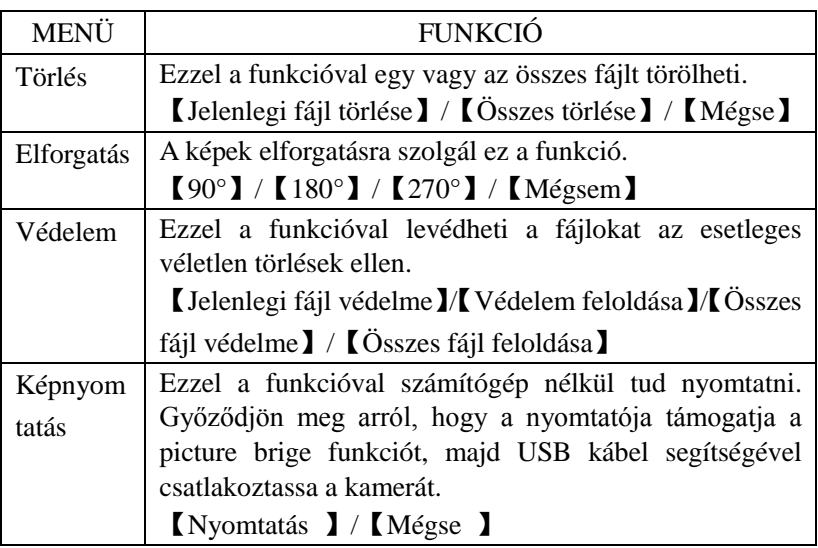

#### **Lejátszás mód menü**

# **Kapcsolat teremtése**

#### **A videokamera TV-hez való csatlakoztatása**

Amikor bedugjuk a TV kimenő kábelét a videokamera AV ki dugaszába, az LCD képernyő fekete lesz. Csatlakoztassa a videokamerát a TV-hez és a TV képernyő most az LCD képernyő szerepét tölti be.

1、Csatlakoztassa a videokamerát az TV-hez az AV kábelen keresztül.

2, Kapcsolja be a TV-t és a videokamerát, majd állítsa a TV-t "AV" üzemmódba.

3、Amikor a videokamera felvétel üzemmódban van, előnézheti a tárgyat, amit a TV képernyőn le szeretne játszani.

4、Amikor a videokamera lejátszás üzemmódban van, újranézheti valamennyi képét, video klippjét a TV-n, melyeket a kamera tárolt.

#### **A videokamera csatlakoztatása a HDTV-hez**

1. Csatlakoztassa a videokamerát a HDTV-hez a leszállított HDMI kábellel.

2. Kapcsolja be a HDTV-t és kapcsolja HDMI üzemmódba.

3. Kapcsolja be a videokamerát. Állítsa a videokamerát lejátszás üzemmódba.

4. Válassza ki a kívánt file-t a képernyőn az opció megérintésével.

#### **A videokamera csatlakoztatása a számítógéphez**

Két módja van annak, hogy a letöltött file-t a videokamera belső memóriájából, vagy a memória kártyáról a számítógépre átvigyük:

- 8. A memória kártya behelyezésével a kártyaolvasóba
- 9. A kamera csatlakoztatásával a számítógéphez a mellékelt USB kábel segítségével.

#### **Kártyaolvasó használata**

1: Távolítsa el a memória kártyát a videokamerából és helyezze be a kártyaolvasóba, mely a számítógéphez van csatlakoztatva.

2: Nyissa meg a [My Computer] vagy [Windows Explorer] és duplán klikkeljen az elmozdítható lemez ikonra, mely most a memória kártyát jelenti.

3: Másolja be a kártyáról a képeket a számítógép merev lemezének tetszés szerinti meghajtójára.

#### **A videokamera számítógéphez való csatlakoztatása USB kábellel**

- 1: Csatlakoztassa az USB kábelt a videokamerához és a számítógép USB nyílásához, majd kapcsolja be a videokamerát.
- 2: A videokamera készülék megjelenik a számítógépen mint "Tömeg Raktár".
- 3: A file-ok a 'DCIM' meghajtón találhatók.
- 4: Másolja be a képeket és file-okat a számítógépébe.

# **Notes**

# **Notes**

www.overmax.pl

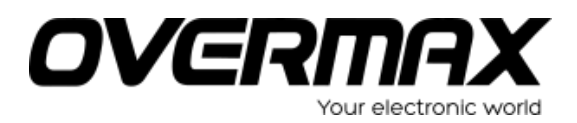

**www.overmax.pl**